# Používateľská príručka

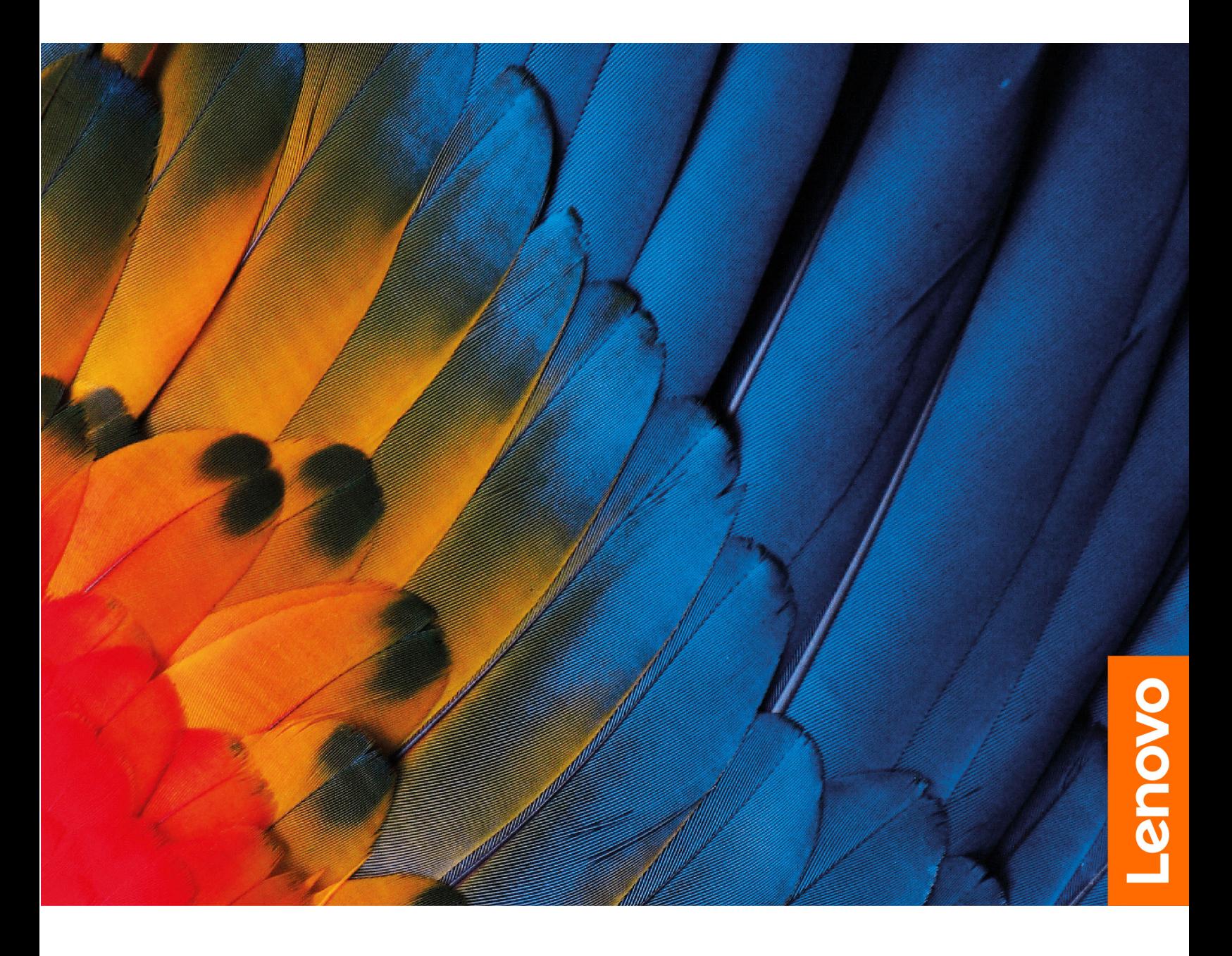

IdeaPad Flex 5i Chromebook (13″, 6)

#### **Dôležité upozornenia**

Pred použitím tejto dokumentácie produktu, na ktorý sa vzťahuje, si prečítajte nasledujúce časti:

- [Príloha A "Dôležité bezpečnostné informácie" na stránke 35](#page-40-0)
- Príručka o bezpečnosti a zárukách
- Príručka o nastavení

**Prvé vydanie (máj 2021)**

#### **© Copyright Lenovo 2021.**

VYHLÁSENIE O OBMEDZENÝCH PRÁVACH: Ak sa údaje alebo softvér dodávajú podľa zmluvy GSA (General Services Administration), potom používanie, kopírovanie a zverejnenie podliehajú obmedzeniam definovaným v zmluve číslo GS-35F-05925.

## **Obsah**

[Informácie o tejto dokumentácii](#page-4-0) . . . . . . . . . iii

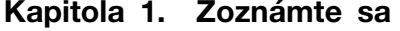

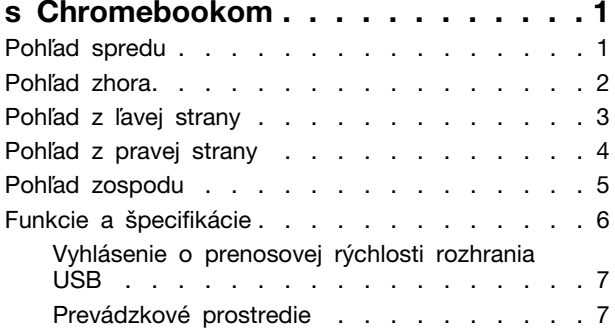

### **[Kapitola 2. Začíname pracovať](#page-14-0)**

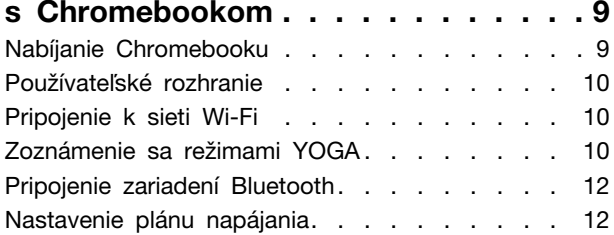

#### **[Kapitola 3. Navigácia na](#page-18-0)**

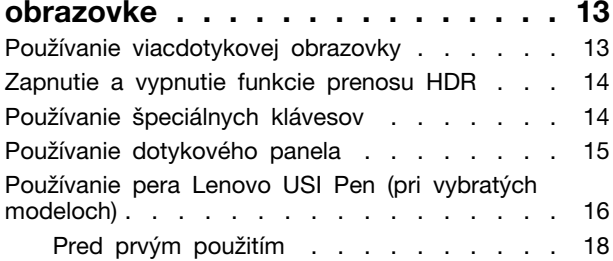

#### **[Kapitola 4. Používanie](#page-24-0)**

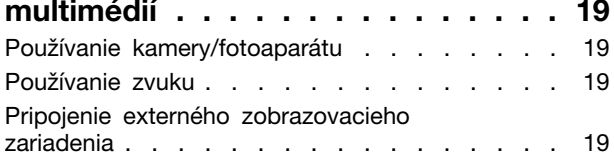

#### **[Kapitola 5. Účet, prihlásenie a](#page-26-0)**

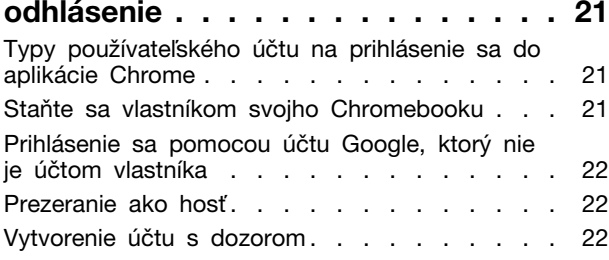

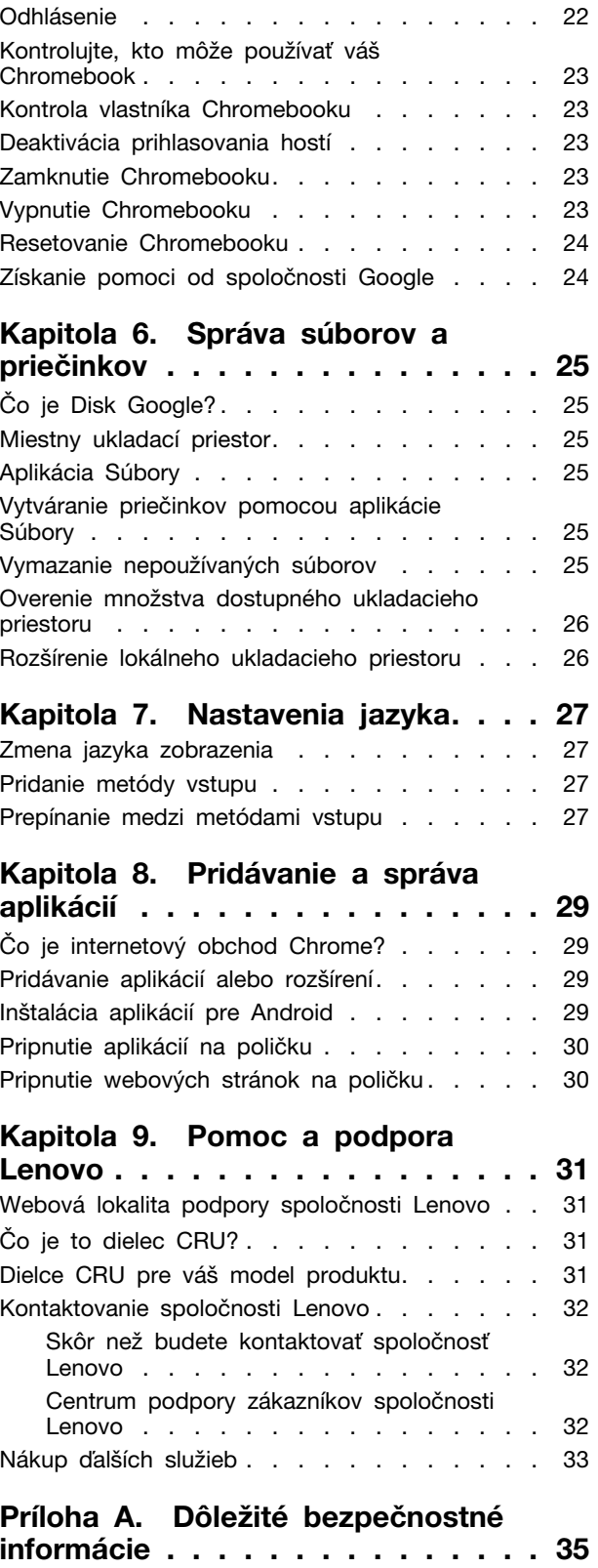

**[Príloha B. Informácie o zjednodušení](#page-54-0) [ovládania, ergonómii a údržbe. . . . 49](#page-54-0)**

**[Príloha C. Informácie o súlade s](#page-58-0)  normami [. . . . . . . . . . . . . . . . 53](#page-58-0)**

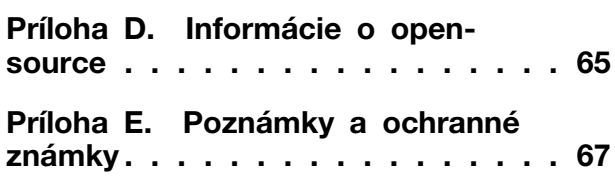

## <span id="page-4-0"></span>**Informácie o tejto dokumentácii**

• Táto príručka sa vzťahuje na modely produktov Lenovo uvedené nižšie. Obrázky v tejto príručke sa môžu mierne líšiť od vášho modelu produktu.

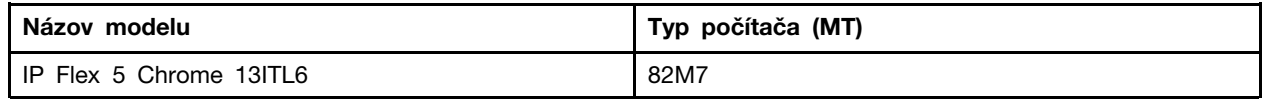

- Táto príručka môže obsahovať informácie o príslušenstve, funkciách a softvéri, ktoré nie sú k dispozícii pri všetkých modeloch.
- Obsah príručky sa môže zmeniť bez predchádzajúceho upozornenia. Najnovšiu verziu získate na adrese [https://support.lenovo.com.](https://support.lenovo.com)

## <span id="page-6-0"></span>**Kapitola 1. Zoznámte sa s Chromebookom**

<span id="page-6-1"></span>**Poznámka:** Obrázky v tejto kapitole sa môžu mierne líšiť od vášho počítača.

## **Pohľad spredu**

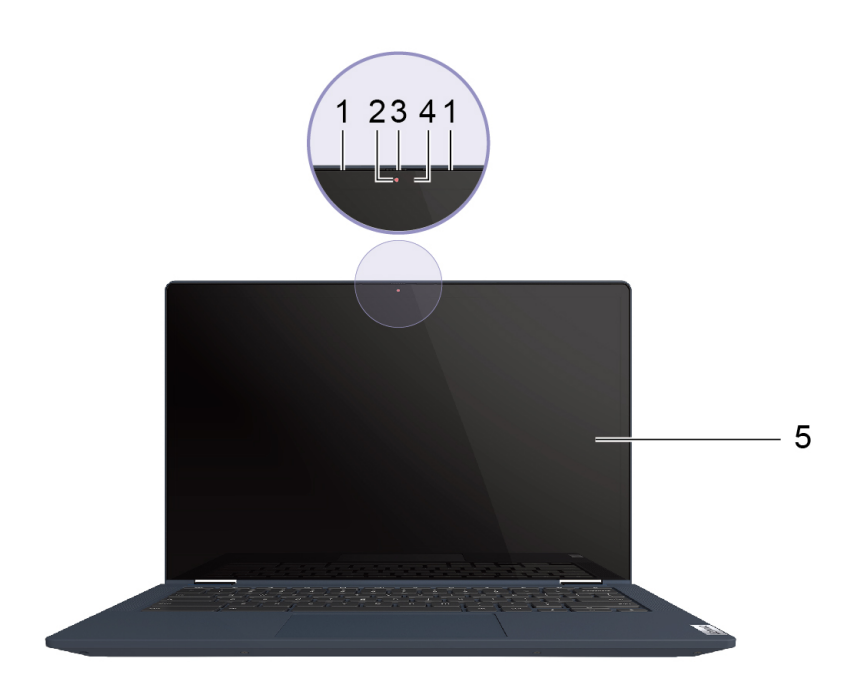

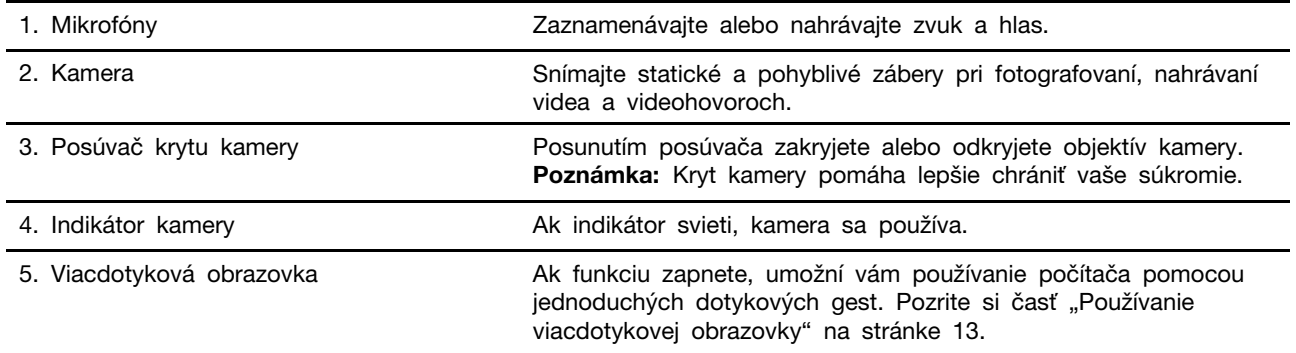

## <span id="page-7-0"></span>**Pohľad zhora**

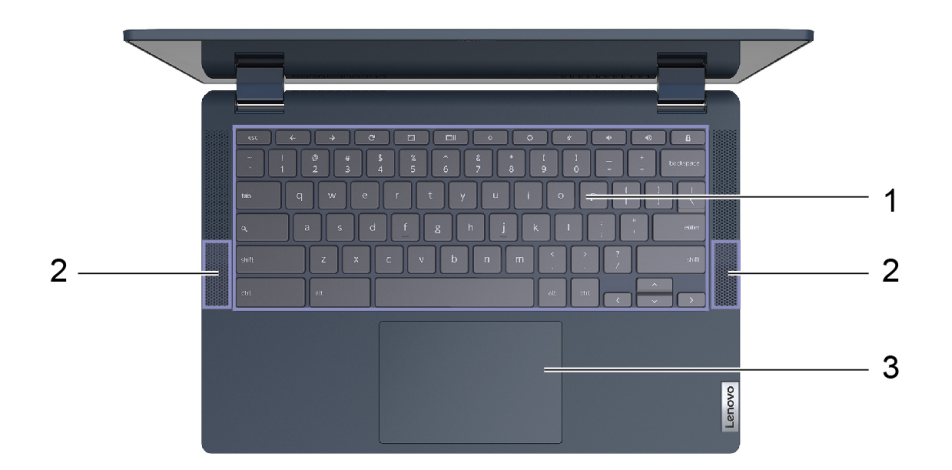

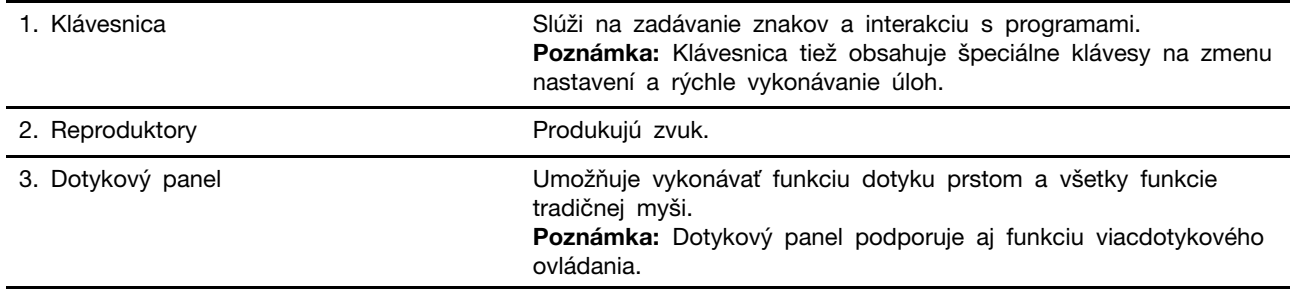

## <span id="page-8-0"></span>**Pohľad z ľavej strany**

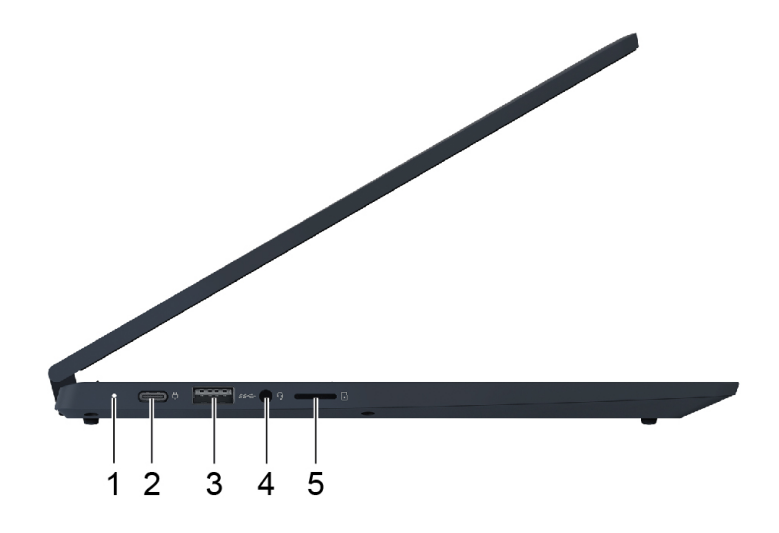

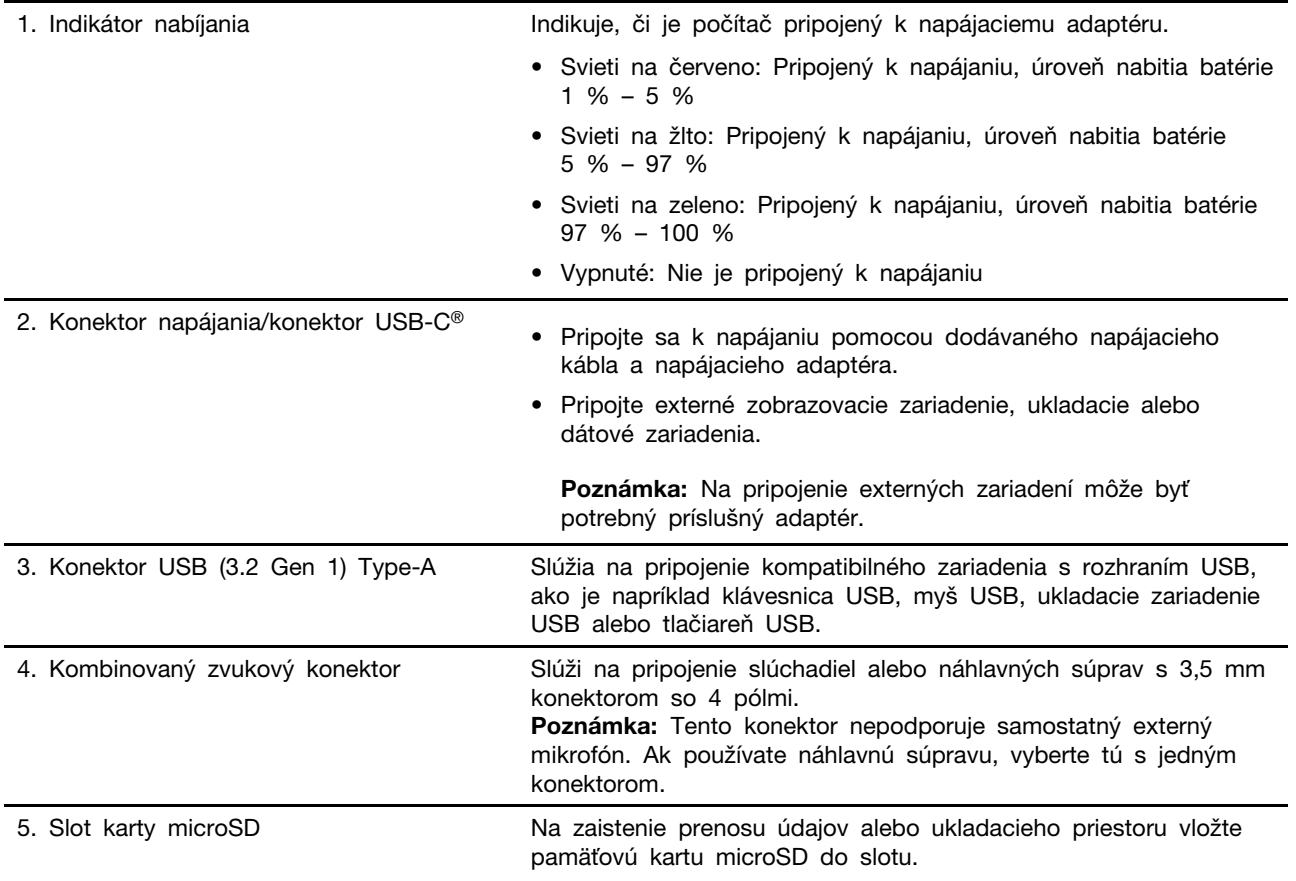

## <span id="page-9-0"></span>**Pohľad z pravej strany**

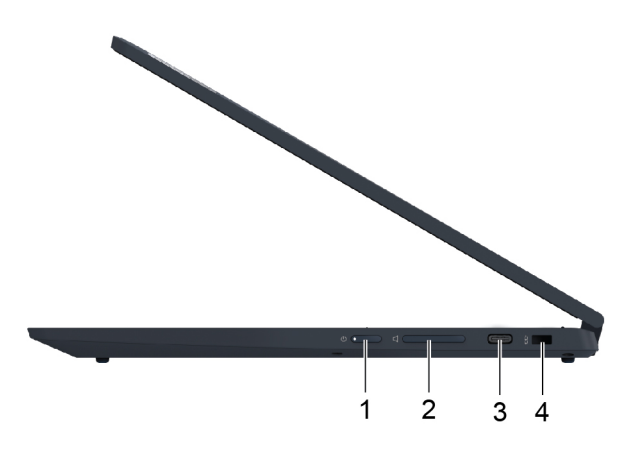

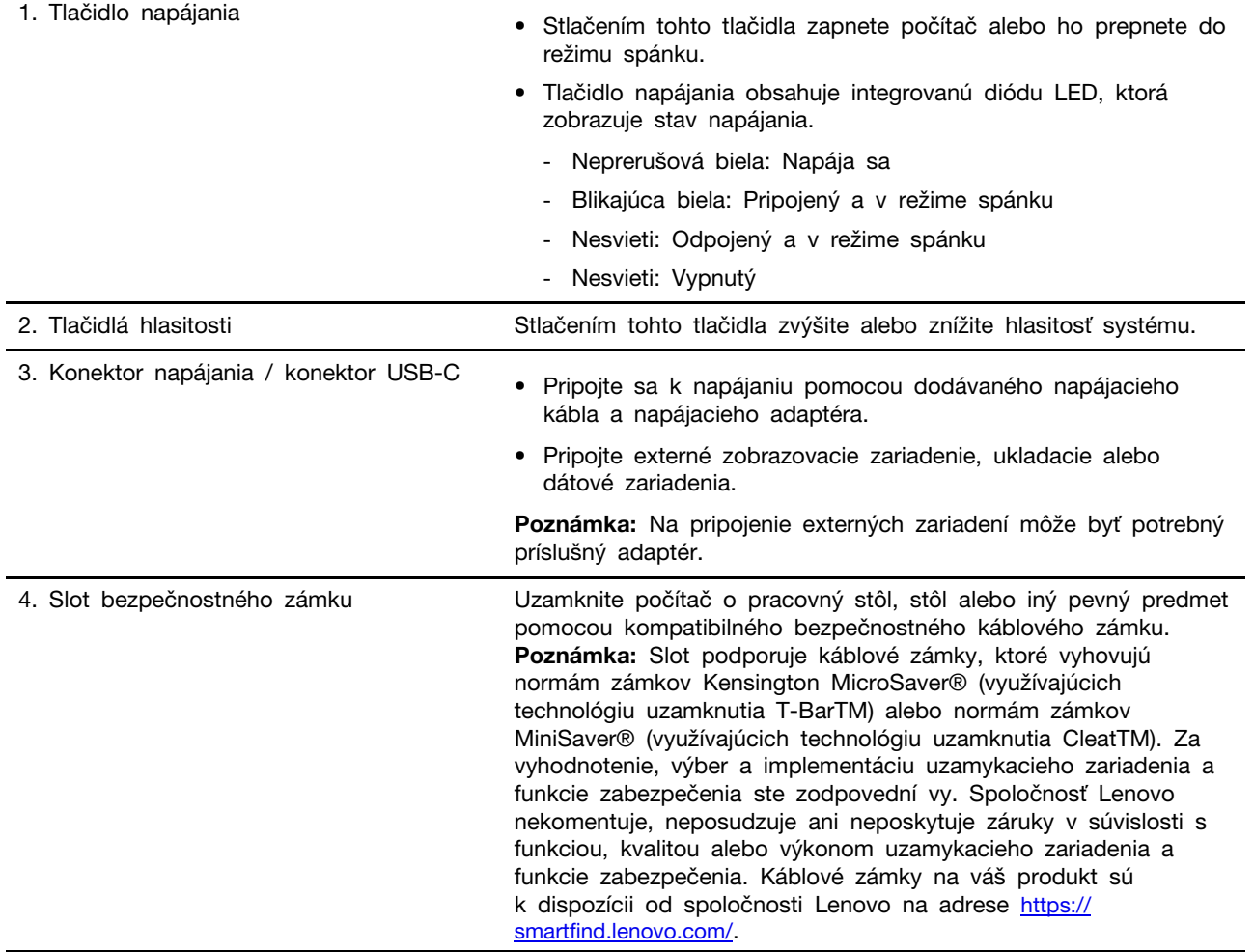

## <span id="page-10-0"></span>**Pohľad zospodu**

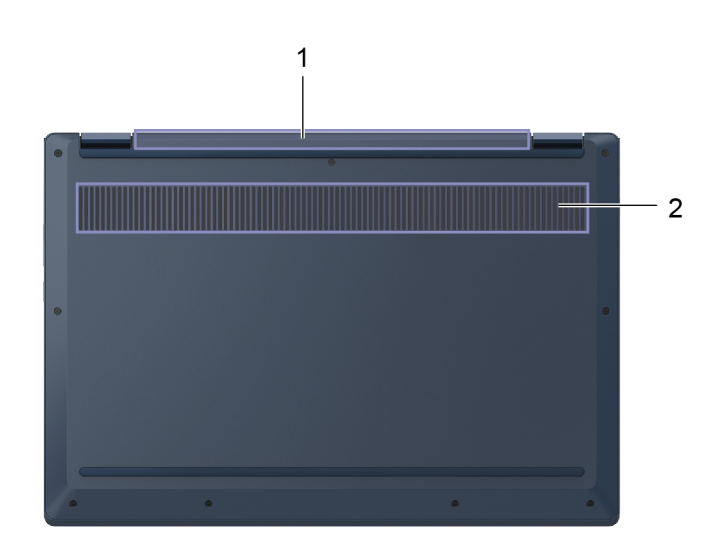

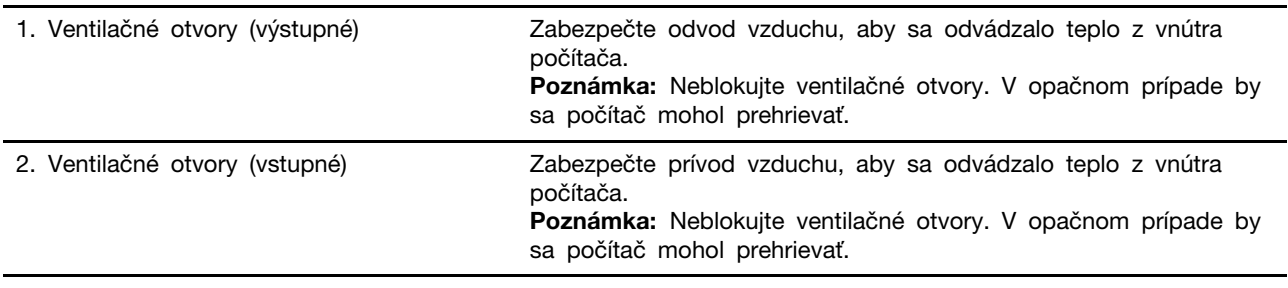

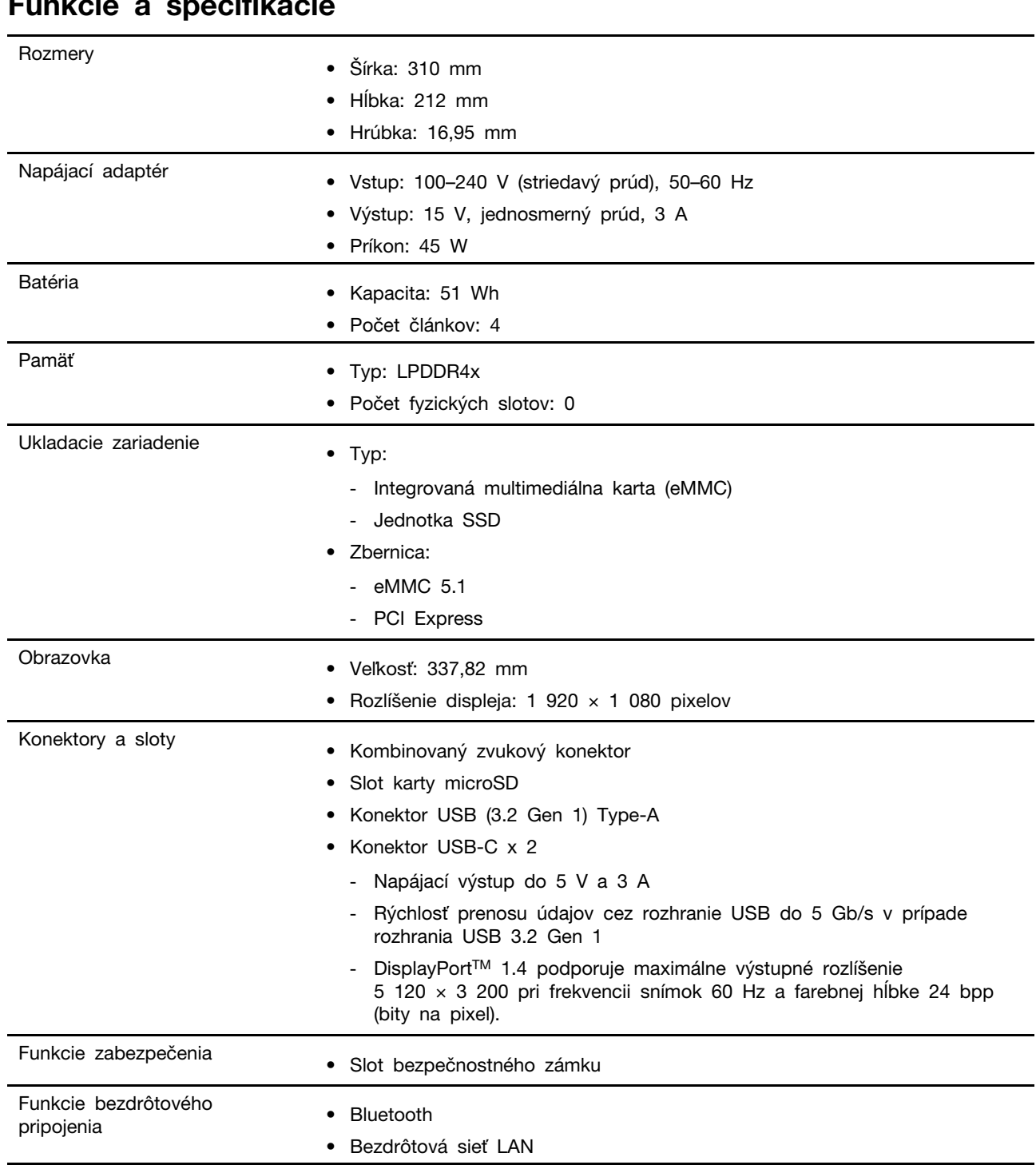

### <span id="page-11-0"></span>**Funkcie a špecifikácie**

**Poznámka:** Kapacita batérie je typická alebo priemerná kapacita, ako sa namerala v konkrétnom testovacom prostredí. Kapacity namerané v iných prostrediach sa môžu líšiť, ale nie sú nižšie ako menovitá kapacita (pozrite štítok produktu).

### <span id="page-12-0"></span>**Vyhlásenie o prenosovej rýchlosti rozhrania USB**

V závislosti od mnohých faktorov, ako sú napríklad možnosti hostiteľského a periférnych zariadení, atribúty súborov a iné faktory týkajúce sa konfigurácie systému a prevádzkového prostredia, sa bude pri použití rôznych konektorov USB tohto zariadenia skutočná prenosová rýchlosť líšiť a bude nižšia ako prenosová rýchlosť uvedená nižšie pre príslušné zariadenia.

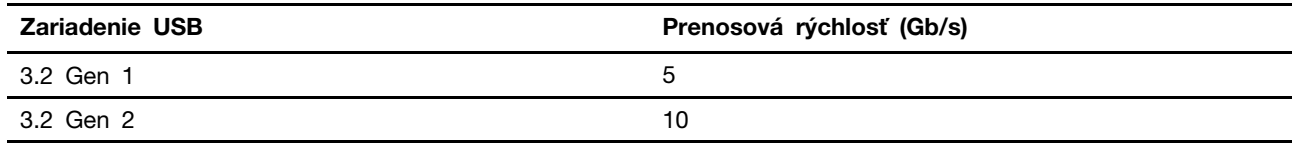

### <span id="page-12-1"></span>**Prevádzkové prostredie**

#### **Maximálna nadmorská výška (bez hermetizácie)**

3 048 m

#### **Teplota**

- V nadmorskej výške do 2 438 m
	- V prevádzke: 5 °C až 35 °C
	- Skladovanie: 5 °C až 43 °C
- V nadmorskej výške nad 2 438 m
	- Maximálna teplota v prevádzke pri normálnom tlaku: 31,3 °C

**Poznámka:** Pri nabíjaní batérie musí byť prevádzková teplota minimálne 10 °C.

#### **Relatívna vlhkosť**

- V prevádzke: 8 % až 95 % pri teplote mokrého teplomeru 23 °C
- Skladovanie: 5 % až 95 % pri teplote mokrého teplomeru 27 °C

## <span id="page-14-1"></span><span id="page-14-0"></span>**Kapitola 2. Začíname pracovať s Chromebookom**

### **Nabíjanie Chromebooku**

Konektor USB-C na vašom Chromebooku funguje aj ako konektor napájania. Zapojte napájací adaptér, aby ste nabili integrovanú batériu a zabezpečili napájanie Chromebooku.

#### **Pripojenie k elektrickej sieti**

#### **VÝSTRAHA:**

**Všetky zástrčky musia byť pevne a bezpečne zasunuté do zásuviek.**

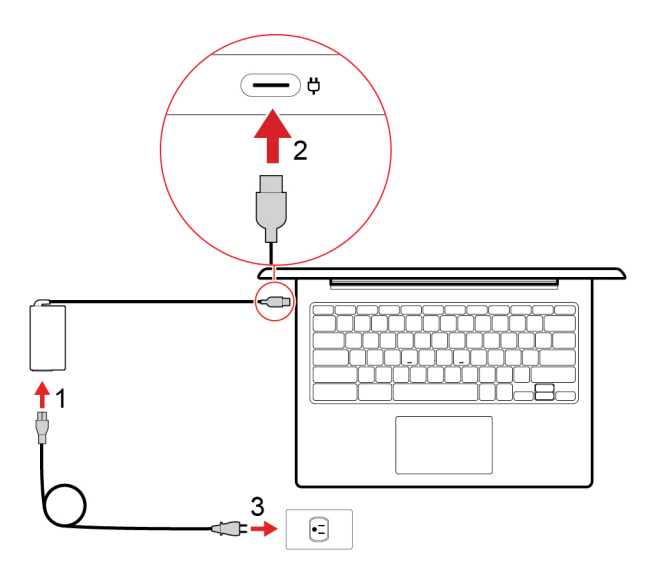

- 1. Pripojte napájací kábel k napájaciemu adaptéru.
- 2. Zapojte napájací adaptér ku konektoru napájania Chromebooku.
- 3. Zapojte napájací kábel do elektrickej zásuvky.

### <span id="page-15-0"></span>**Používateľské rozhranie**

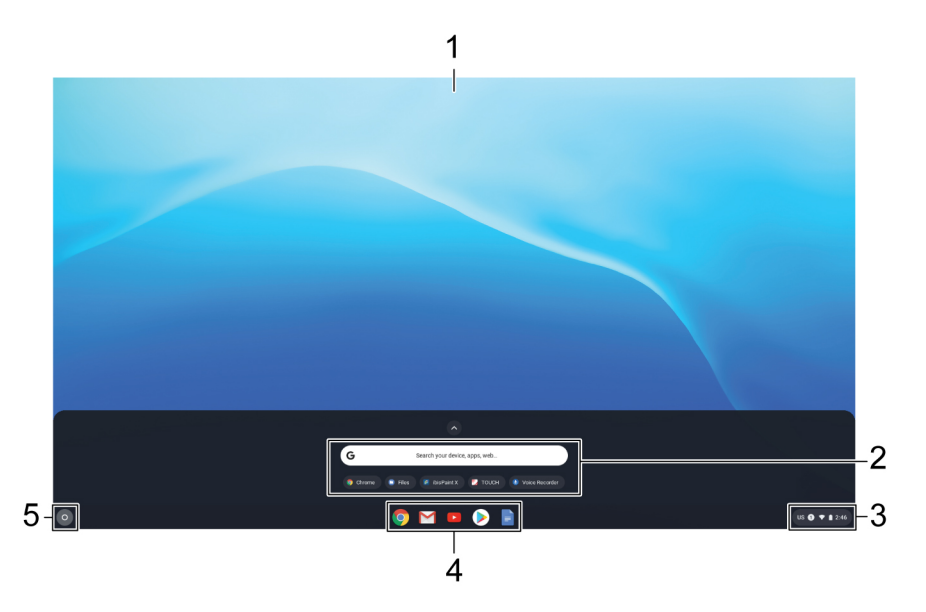

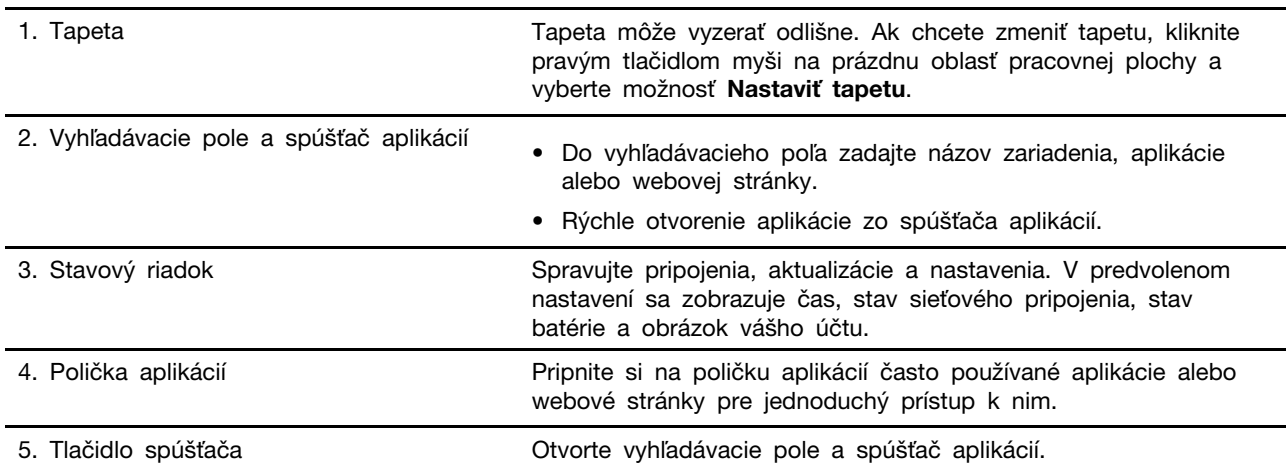

<span id="page-15-1"></span>Ak chcete získať ďalšie funkcie a pomoc, kliknite na obrázok svojho účtu a vyberte otáznik ?.

### **Pripojenie k sieti Wi-Fi**

Pripojenie Chromebooku k Wi-Fi:

- 1. Kliknite na obrázok svojho účtu.
- 2. Kliknite na ikonu siete a zapnite funkciu bezdrôtového pripojenia.
- <span id="page-15-2"></span>3. Vyberte dostupnú sieť, ku ktorej sa pripojíte. V prípade potreby zadajte požadované informácie.

### **Zoznámenie sa režimami YOGA**

Obrazovku počítača môžete otočiť v ľubovoľnom uhle v rozsahu 360 stupňov.

#### **Upozornenie:**

- Obrazovku počítača neotáčajte príliš veľkou silou, ani príliš silno netlačte na pravý či ľavý horný roh obrazovky počítača. V opačnom prípade by sa mohla poškodiť obrazovka alebo kĺbové spoje počítača.
- V režimoch podstavec, stan a tablet sú klávesnica a ukazovacie zariadenia automaticky vypnuté. Na ovládanie počítača používajte namiesto toho dotykovú obrazovku.

Váš Chromebook umožňuje používanie v štyroch režimoch. Medzi jednotlivými režimami môžete prepínať podľa svojich preferencií.

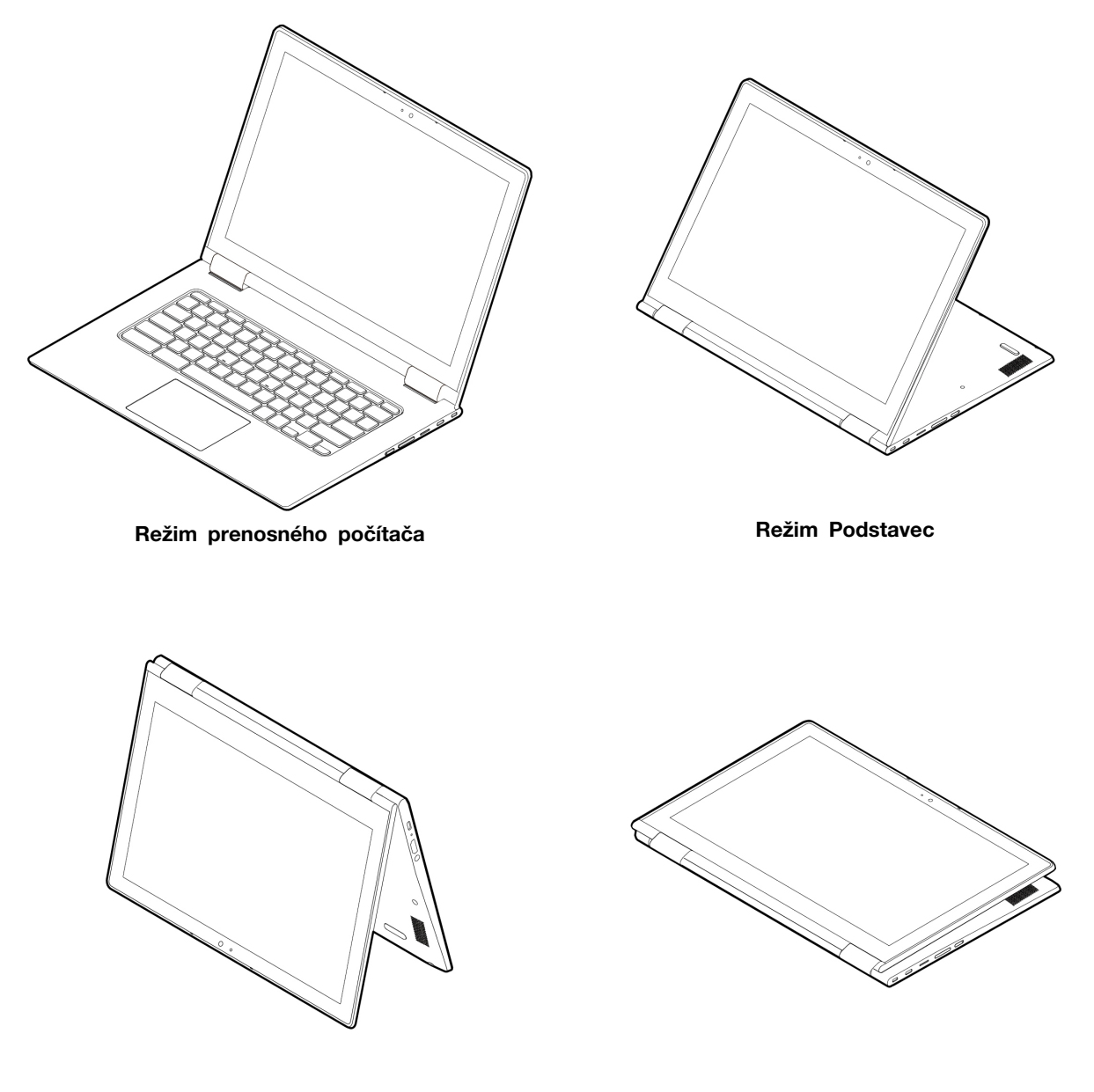

**Režim Stan Režim tabletu**

### <span id="page-17-0"></span>**Pripojenie zariadení Bluetooth**

Váš Chromebook podporuje funkciu Bluetooth. Chromebook môžete pripojiť k Bluetooth klávesnici, myši, reproduktorom alebo iným zariadeniam Bluetooth.

**Poznámka:** Zariadenia Bluetooth musia byť v krátkej vzdialenosti, zvyčajne 10 metrov (33 stôp) od Chromebooku.

- 1. Kliknite na obrázok svojho účtu, potom kliknite na ikonu Bluetooth.
- 2. Zapnite funkciu **Bluetooth**.
- <span id="page-17-1"></span>3. Vyberte názov zariadenia, ktoré chcete spárovať, a postupujte podľa pokynov na obrazovke.

#### **Nastavenie plánu napájania**

V prípade počítačov kompatibilných s normou ENERGY STAR® sa tento plán napájania použije v prípade nečinnosti počítačov počas ručenej doby trvania:

Tabuľka 1. Predvolený plán napájania (pri sieťovom napájaní)

- vypnúť displej: po 7,5 minútach
- Prepnúť Chromebook do režimu spánku: Po 8,5 minútach

Ak chcete zmeniť nastavenia plánu napájania:

- 1. Kliknite na obrázok svojho účtu, a potom kliknite na ikonu nastavení.
- 2. Kliknite na možnosť **Nastavenia** ➙ **Zariadenie** ➙ **Napájanie**.
- 3. Podľa pokynov na obrazovke zmeňte nastavenia podľa želania.

Ak chcete Chromebook prebudiť z režimu spánku, stlačte tlačidlo napájania alebo ľubovoľný kláves na klávesnici.

## <span id="page-18-1"></span><span id="page-18-0"></span>**Kapitola 3. Navigácia na obrazovke**

### **Používanie viacdotykovej obrazovky**

**Poznámka:** V závislosti od používanej aplikácie nemusia byť niektoré gestá k dispozícii.

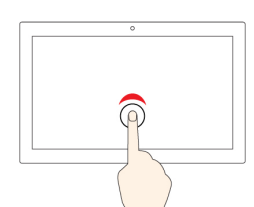

#### **Ťuknutie**

Otvorenie aplikácie alebo vykonanie akcie v otvorenej aplikácii, ako je napríklad akcia **Kopírovať**, **Uložiť** a **Odstrániť**, v závislosti od aplikácie.

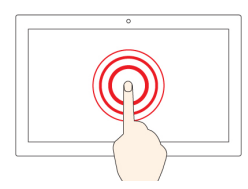

#### **Ťuknutie a podržanie**

Otvoríte ponuku zástupcu.

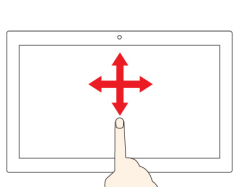

## **Posunutie**

Prechádzanie položkami, ako sú napríklad zoznamy, stránky alebo fotografie.

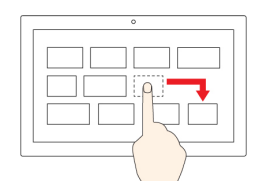

#### **Presunutie položky na požadované miesto**

Premiestnenie objektu.

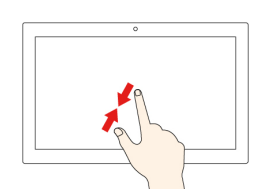

#### **Priblíženie dvoch prstov k sebe**

Vzdialenie.

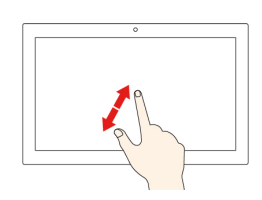

#### **Oddialenie dvoch prstov od seba**

Priblíženie.

#### **Potiahnutie prstom z dolnej časti nahor**

Zobrazenie alebo skrytie poličky aplikácií.

#### **Ťuknutie dvoma prstami**

Otvoríte ponuku zástupcu.

#### **Tipy**

- Pred čistením viacdotykovej obrazovky vypnite počítač.
- Na odstránenie odtlačkov prstov alebo prachu z viacdotykovej obrazovky použite suchú a mäkkú handričku, ktorá nepúšťa vlákna, alebo kúsok savej bavlnenej handričky. Na handričku nenanášajte rozpúšťadlo.
- Viacdotyková obrazovka je sklenený panel pokrytý plastovou fóliou. Na obrazovku netlačte a neklaďte na ňu žiadne kovové predmety, ktoré by mohli poškodiť dotykový panel alebo spôsobiť jeho poruchu.
- Na zadávanie prostredníctvom obrazovky nepoužívajte nechty, prsty v rukaviciach ani neživé predmety.
- <span id="page-19-0"></span>• Pravidelne kalibrujte presnosť vstupu pomocou prstov, aby nedošlo k nesúladu.

### **Zapnutie a vypnutie funkcie prenosu HDR**

**Monitor/Display HDR transfer function** je nastavenie prehliadača Chrome, ktoré zapína a vypína podporu pre HDR (High Dynamic Range). Táto funkcia je predvolene zapnutá. Ak vstavaná obrazovka alebo pripojená externá obrazovka podporuje režim HDR, zapnutie tejto funkcie poskytuje pri prehrávaní obsahu HDR (napríklad hier a videí) jasnejší a živší obraz. Ak však neprehrávate obsah HDR, túto funkciu vypnite, aby ste mohli upraviť jas vstavanej obrazovky na vyššie hodnoty, než sú hodnoty dosahované pri zapnutej funkcii.

- Krok 1. Spustite Chromebook a prihláste sa do svojho účtu Google.
- Krok 2. Otvorte prehliadač Chrome a prejdite na chrome://flags panel s adresou.
- Krok 3. Do vyhľadávacieho poľa zadajte výraz Monitor/Display HDR transfer function a vyberte položku Hľadať.
- Krok 4. Zmeňte nastavenie na možnosť **Zapnuté** alebo **Zakázané**.

**Poznámka:** Ak vstavaná obrazovka Chromebooku nepodporuje režim HDR, zapnutie alebo vypnutie tejto funkcie nemá žiadny vplyv na maximálny jas vstavanej obrazovky.

### <span id="page-19-1"></span>**Používanie špeciálnych klávesov**

Klávesnica vášho Chromebooku funguje rovnako ako bežná klávesnica, ale s niekoľkými špeciálnymi klávesmi.

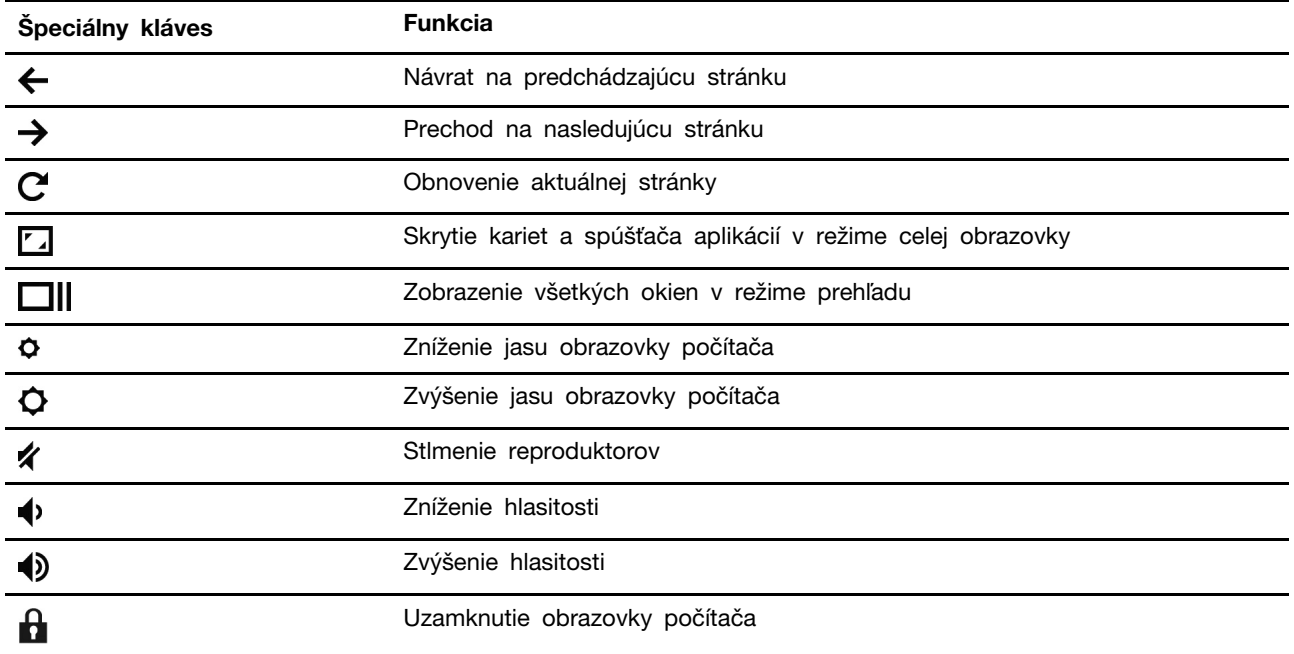

Váš Chromebook tiež podporuje nasledujúce kombinácie klávesov:

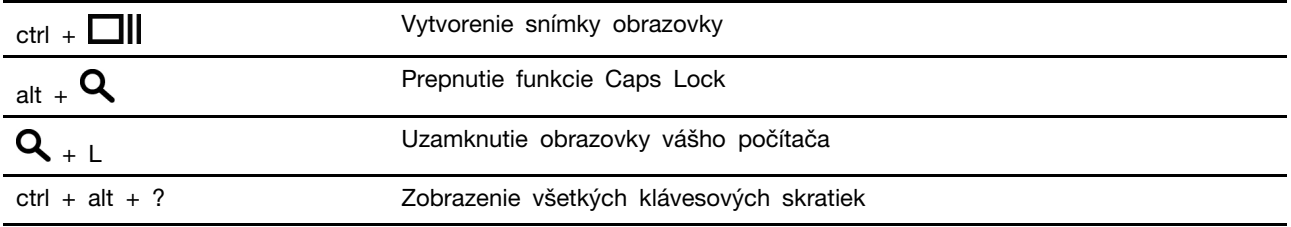

Zmena nastavení klávesnice:

- 1. Kliknite na obrázok svojho účtu, a potom kliknite na ikonu nastavení.
- 2. Kliknite na položku **Nastavenie** ➙ **Zariadenie** ➙ **Klávesnica**.
- <span id="page-20-0"></span>3. Podľa pokynu na obrazovke zmeňte nastavenia podľa želania.

### **Používanie dotykového panela**

Dotykový panel môžete použiť na vykonávanie rôznych dotykových gest. Nasledujúca časť obsahuje niektoré informácie o často používaných dotykových gestách, ako sú napríklad ťukanie, presúvanie a posúvanie.

#### **Poznámky:**

- Pri používaní dvoch alebo viacerých prstov musia byť prsty umiestnené tak, aby boli od seba mierne vzdialené.
- Niektoré gestá sú k dispozícii len pri používaní niektorých aplikácií.
- Ak je povrch dotykového panelu znečistený, najskôr vypnite počítač. Povrch dotykového panelu potom jemne poutierajte mäkkou handričkou, ktorá nepúšťa vlákna, navlhčenou vo vlažnej vode alebo v prostriedku na čistenie počítača.

#### **Ťuknutie**

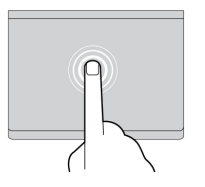

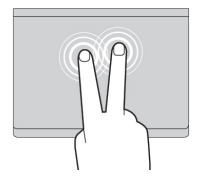

Ťuknutím na ktorékoľvek miesto na dotykovom paneli jedným prstom vyberiete alebo otvoríte požadovanú položku.

#### **Ťuknutie dvoma prstami**

Ťuknutím dvoma prstami na ktorékoľvek miesto na dotykovom paneli zobrazíte kontextovú ponuku.

#### **Posúvanie dvoma prstami**

Položte dva prsty na dotykový panel a pohybujte nimi zvislým alebo vodorovným smerom. Týmto spôsobom môžete prechádzať dokumentom, webovou stránkou alebo aplikáciami.

#### **Potiahnutie troma prstami nahor alebo nadol**

Položte tri prsty na dotykový panel a ich posunutím nahor alebo nadol zobrazíte všetky otvorené okná.

Zmena nastavení:

- 1. Kliknite na obrázok svojho účtu, a potom kliknite na ikonu nastavení.
- 2. Kliknite na položku **Nastavenia** ➙ **Zariadenie** ➙ **Dotykový panel**.
- <span id="page-21-0"></span>3. Podľa pokynov na obrazovke zmeňte nastavenia podľa želania.

### **Používanie pera Lenovo USI Pen (pri vybratých modeloch)**

Váš počítač sa môže dodávať s perom Lenovo USI Pen (ďalej v tejto časti len ako pero). Pero umožňuje písať a kresliť prirodzeným spôsobom.

#### **Poznámky:**

- Pero nie je vodotesné. Dávajte pozor, aby nespadlo do vody.
- Pero obsahuje snímače tlaku. Netlačte na hrot pera dlhší čas. Pero nevystavujte otrasom ani vibráciám.

#### **Prehľad pera**

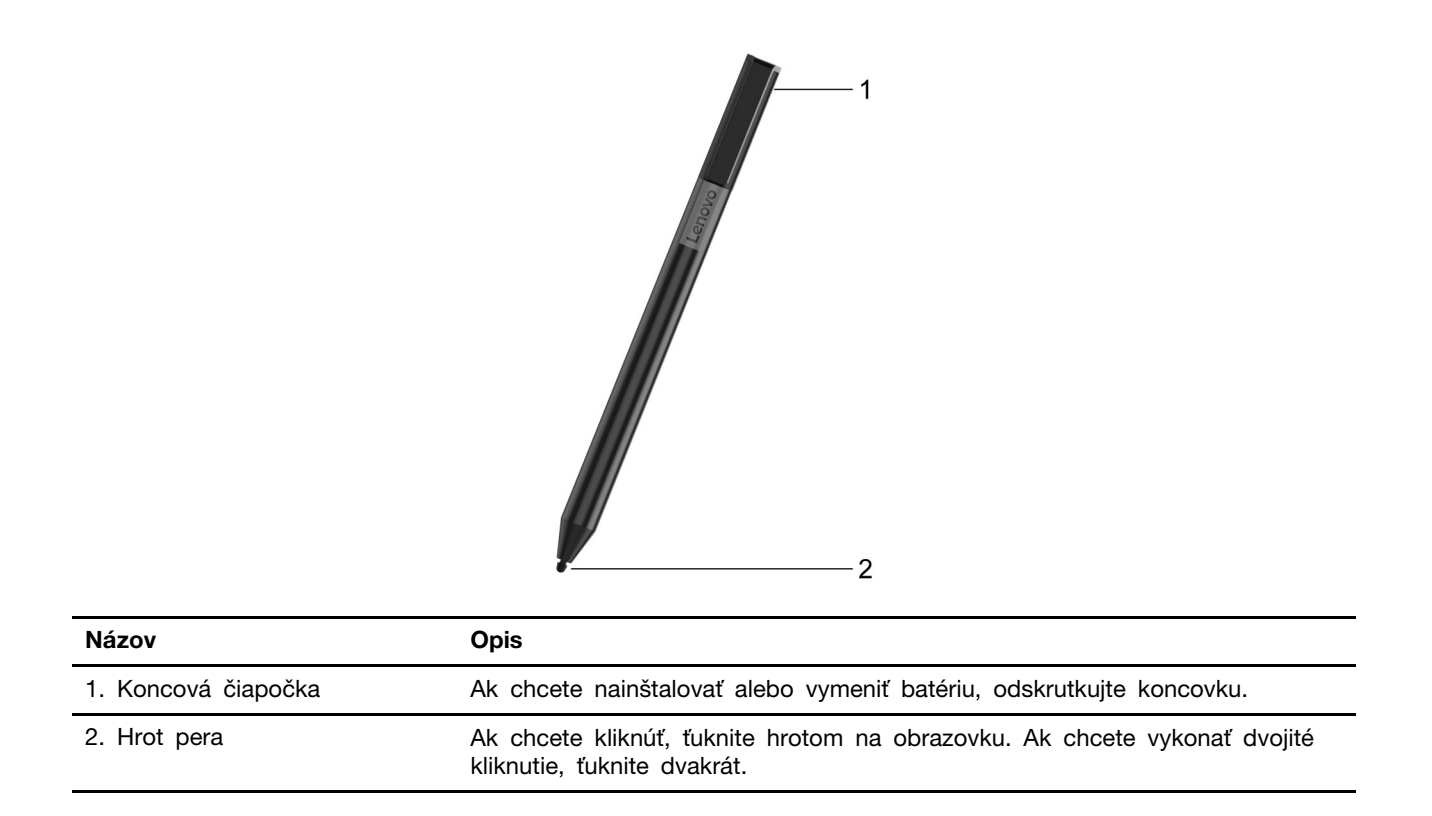

## <span id="page-23-0"></span>**Pred prvým použitím**

Súčasťou pera Lenovo USI Pen môže byť izolačná podložka, ktorá zabráni strate kapacity počas prepravy. Pri prvom použití pera skontrolujte a odstráňte izolačnú podložku. ( **<sup>2</sup>** )

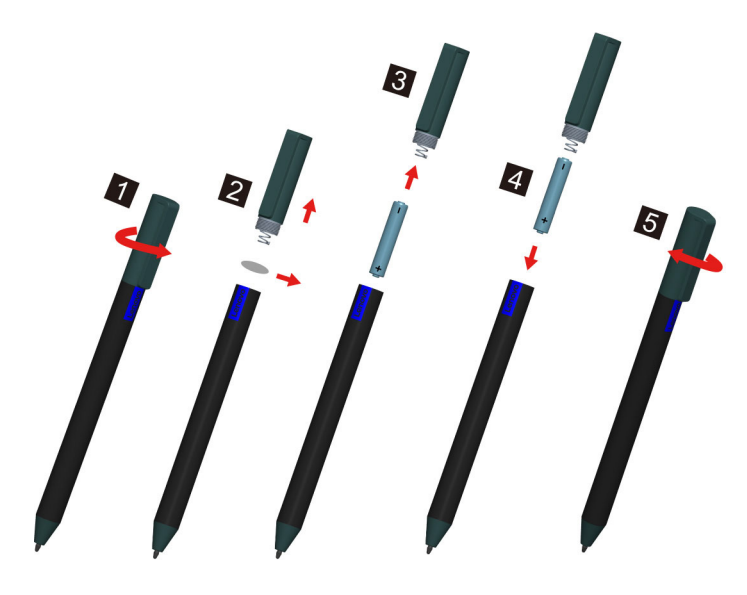

**VÝSTRAHA: Pero Lenovo USI Pen využíva batériu typu AAAA. Vymeňte ju za správnu batériu.**

## <span id="page-24-1"></span><span id="page-24-0"></span>**Kapitola 4. Používanie multimédií**

#### **Používanie kamery/fotoaparátu**

Integrovanú kameru možno používať na videohovory alebo videokonferencie. Pri zapnutí kamery sa indikátor vedľa nej rozsvieti.

Ak chcete snímať fotografie pomocou kamery:

- 1. Kliknite na tlačidlo spúšťača a potom kliknite na možnosť **Všetky aplikácie**.
- 2. Kliknite na **Fotoaparát**.
- <span id="page-24-2"></span>3. Kliknite na ikonu fotoaparátu.

#### **Používanie zvuku**

Ak chcete počúvať zvuk z Chromebooku, k zvukovému konektoru môžete pripojiť slúchadlá alebo náhlavnú súpravu s 3,5 mm konektorom so 4 pólmi.

Prehratie uloženého zvukového alebo videosúboru:

- 1. Kliknite na tlačidlo Spustiť a potom vyberte položku **Súbory**.
- 2. Dvojitým kliknutím na súbor ho otvorte v prehrávači médií.

<span id="page-24-3"></span>Ak chcete upraviť hlasitosť, kliknite na obrázok účtu, potom upravte hlasitosť podľa potreby.

#### **Pripojenie externého zobrazovacieho zariadenia**

Pomocou konektorov USB-C Chromebooku môžete pripojiť projektor alebo externú obrazovku.

1. Na prepojenie Chromebooku a externého monitora použite kábel USB-C na USB-C (nie je súčasťou balenia).

**Poznámka:** Ak externá obrazovka nepodporuje vstup cez konektor USB-C, môže byť potrebné zakúpiť a používať adaptéry. Spoločnosť Lenovo poskytuje na adrese [https://www.lenovo.com/](https://www.lenovo.com/accessories)  [accessories](https://www.lenovo.com/accessories) ku konektoru USB-C rozličné príslušenstvo na rozšírenie funkčnosti počítača.

- 2. Pripojte externé zobrazovacie zariadenie k elektrickej zásuvke.
- 3. Zapnite externé zobrazovacie zariadenie.

Zmena nastavení obrazovky:

- 1. Kliknite na obrázok svojho účtu, a potom kliknite na **Nastavenia**.
- 2. V časti **Zariadenie** kliknite na možnosť **Obrazovky**.
- 3. Podľa pokynov na obrazovke zmeňte nastavenia obrazovky podľa želania.

## <span id="page-26-1"></span><span id="page-26-0"></span>**Kapitola 5. Účet, prihlásenie a odhlásenie**

### **Typy používateľského účtu na prihlásenie sa do aplikácie Chrome**

Existujú tri typy používateľských účtov, pomocou ktorých sa môžete prihlásiť do Chromebooku.

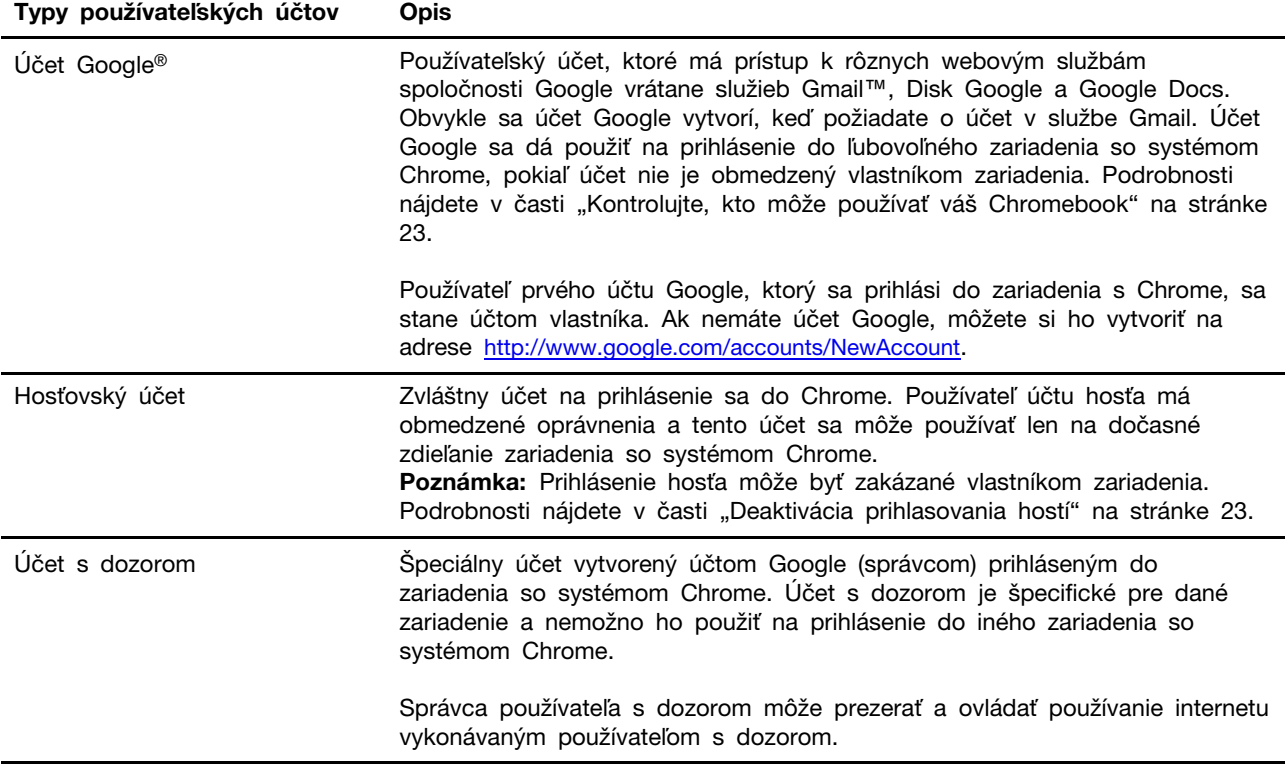

### <span id="page-26-2"></span>**Staňte sa vlastníkom svojho Chromebooku**

Pri prvom spustení Chromebooku musíte nastaviť jazyk a klávesnicu operačného systému, internetové pripojenie a prihlásiť sa pomocou účtu Google. Používateľ prvého účtu Google, ktorý sa prihlási do Chromebooku, sa stane vlastníkom zariadenia.

**Poznámka:** Vlastník Chromebooku má povolenie na aktiváciu (alebo deaktiváciu) prihlásenia do účtu hosťa a obmedzenie prihlásenia niektorých účtov Google.

- 1. Spustite s Chromebook.
- 2. Po zobrazení výzvy vyberte miestny jazyk a klávesnicu.
- 3. Nastavte pripojenie k bezdrôtovému smerovaču (alebo bezdrôtovej sieti LAN), ktorý má prístup na internet.

**Poznámka:** Tento krok nemôžete vynechať. Pri prvom spustení musí byť Chromebook pripojený k internetu.

4. Prihláste sa do svojho účtu Google. Ak nemáte účet Google, vyberte položku **Vytvoriť účet Google** a podľa pokynov na obrazovke si ho vytvorte.

Teraz ste vlastníkom Chromebooku. Ak si to chcete overiť, pozrite si časť ["Kontrola vlastníka](#page-28-1) [Chromebooku" na stránke 23.](#page-28-1)

### <span id="page-27-0"></span>**Prihlásenie sa pomocou účtu Google, ktorý nie je účtom vlastníka**

Ako vlastník zariadenia môžete svoj Chromebook zdieľať s inými. Môžu použiť svoje účty Google na prihlásenie a používanie vášho Chromebooku.

- 1. Spustite Chromebook.
- 2. Na prihlasovacej obrazovke kliknite na možnosť **Pridať osobu**.
- 3. Ak sa chcete prihlásiť, zadajte meno používateľa a heslo účtu Google.

**Poznámka:** Pri prvom prihlásení sa vyžaduje internetové pripojenie.

Ak sa nemôžete prihlásiť do účtu Google, váš účet môže byť obmedzený zo strany vlastníka Chromebooku. Podrobnosti nájdete v časti ["Kontrolujte, kto môže používať váš Chromebook" na](#page-28-0) [stránke 23](#page-28-0).

#### <span id="page-27-1"></span>**Prezeranie ako hosť**

0 svoj Chromebook sa môžete deliť s ľuďmi, ktorí nemajú účet Google. Môžu používať váš Chromebook so špeciálnym účtom hosťa.

**Poznámka:** Ak sa prihlásite ako hosť, niektoré operácie, ako napríklad inštalácia aplikácií, sú deaktivované.

- 1. Spustite Chromebook.
- 2. Na prihlasovacej obrazovke kliknite na tlačidlo **Prehľadávať ako hosť**.

**Poznámka:** Ak sa nemôžete prihlásiť, vlastník Chromebooku mohol deaktivovať prehliadanie ako hosť.

#### <span id="page-27-2"></span>**Vytvorenie účtu s dozorom**

Môže byť potrebné vytvoriť si účet s dozorom, aby mohlo vaše dieťa používať váš Chromebook. Ako správca účtu s dozorom máte možnosť kontrolovať a ovládať jeho používanie internetu.

- 1. Spustite Chromebook.
- 2. Na prihlasovacej obrazovke kliknite na ... a potom kliknite na položku **Pridať používateľa s dozorom**.

**Poznámka:** Účet s dozorom môžete vytvoriť len vtedy, keď je váš Chromebook pripojený na internet.

- 3. Vyberte správcu používateľa s dozorom a zadajte heslo.
- 4. Vytvorte meno používateľa a heslo pre používateľa s dozorom.

<span id="page-27-3"></span>Ak chcete zmeniť nastavenia používateľa s dozorom, prejdite na stránku www.chrome.com/manage.

#### **Odhlásenie**

Ak sa potrebujete vy alebo iní prihlásiť s iným účtom, odhláste sa z aktuálnej relácie prihlásenia.

- 1. Kliknite na oblasť stavu.
- 2. Kliknite na položku **Odhlásiť sa**.

### <span id="page-28-0"></span>**Kontrolujte, kto môže používať váš Chromebook**

V predvolenom nastavení sa môže ktokoľvek s platným účtom Google prihlásiť do Chromebooku. Avšak ako vlastník Chromebooku môžete stanoviť povolenia tak, aby sa mohli prihlásiť iba osoby s určitými účtami.

- 1. Spustite Chromebook.
- 2. Prihláste sa s účtom Google vlastníka.

Poznámka: Ak neviete, kto je vlastníkom Chromebooku, pozrite si časť "Kontrola vlastníka [Chromebooku" na stránke 23](#page-28-1).

- 3. Kliknite na oblasť stavu v pravom dolnom rohu, a potom kliknite na ikonu **Nastavenia**.
- 4. V časti **Ľudia** kliknite na položku **Spravovať ostatných ľudí**.
- 5. Začiarknite políčko **Obmedziť prihlásenie pre nasledujúcich používateľov** a pridajte účty Google, ktorým chcete poskytnúť povolenie.

### <span id="page-28-1"></span>**Kontrola vlastníka Chromebooku**

Obvykle sa používateľ prvého účtu Google, ktorý sa prihlási do Chromebooku, nastaví ako vlastník zariadenia. Ak si však nie ste istý, či ste vlastníkom, môžete vykonať nasledujúce kroky a skontrolovať vlastníka Chromebooku.

- 1. Prihláste sa do svojho účtu Google.
- 2. Kliknite na oblasť stavu v pravom dolnom rohu a potom kliknite na ikonu nastavení.
- 3. V časti **Ľudia** kliknite na položku **Spravovať ostatných ľudí**.

Ak nie ste vlastníkom Chromebooku, zobrazí sa upozorňujúce hlásenie, že nastavenia môže upraviť iba vlastník zariadenia. Zobrazí sa aj meno vlastníka.

### <span id="page-28-2"></span>**Deaktivácia prihlasovania hostí**

Ako vlastník Chromebook môžete z bezpečnostných dôvodov deaktivovať prihlasovanie hostí.

- 1. Spustite Chromebook nadvihnutím krytu LCD.
- 2. Kliknite na oblasť stavu v pravom dolnom rohu, a potom kliknite na ikonu **Nastavenia**.
- 3. V časti **Ľudia** kliknite na položku **Spravovať ostatných ľudí**.
- <span id="page-28-3"></span>4. Zrušte začiarknutie políčka **Zapnúť prehliadanie ako hosť**.

### **Zamknutie Chromebooku**

Ak potrebujete na chvíľu od Chromebooku odísť, zamknite ho, aby iní nemohli manipulovať s vašimi nastaveniami alebo súbormi.

- 1. Kliknite na oblasť stavu.
- 2. Kliknite na ikonu zámku.

**Poznámka:** Ako klávesovú skratku môžete tiež stlačiť a podržať kláves zámku na klávesnici, čím Chromebook zamknete.

### <span id="page-28-4"></span>**Vypnutie Chromebooku**

Keď dokončíte prácu s Chromebookom, vypnite ho, aby ste šetrili energiou.

- 1. Kliknite na oblasť stavu.
- <span id="page-29-0"></span>2. Kliknite na tlačidlo vypnutia.

#### **Resetovanie Chromebooku**

Ak potrebujete previesť vlastníctvo Chromebooku alebo máte problémy s operačným systémom, môže byť potrebné resetovať Chromebook.

**Dôležité upozornenie:** Po resetovaní Chromebooku sa odstránia používateľské údaje všetkých lokálne uložených účtov. Pred resetovaním Chromebooku zazálohujte všetky dôležité údaje na Disk Google alebo externé ukladacie jednotky.

- 1. Kliknite na stavový riadok v pravom dolnom rohu.
- 2. Kliknite na ikonu nastavení a potom kliknite na tlačidlo **Rozšírené**.
- <span id="page-29-1"></span>3. V časti **Resetovať** kliknite na možnosť **Powerwash** a potom kliknite tlačidlo **REŠTARTOVAŤ**.

### **Získanie pomoci od spoločnosti Google**

Po prihlásení do Chromebooku kliknite v spúšťači aplikácií na možnosť **Získanie pomoci**. Aplikácia **Získanie pomoci** poskytuje komplexné pokyny na používanie Chromebooku.

Okrem toho prináša Google online komunitu pre používateľov Chromebooku. Ak máte záujem, prejdite na stránku <http://chromebook.com/community>.

## <span id="page-30-1"></span><span id="page-30-0"></span>**Kapitola 6. Správa súborov a priečinkov**

## **Čo je Disk Google?**

Disk Google je serverová služba na ukladanie súborov a zdieľanie súborov od spoločnosti Google. Vytvorením účtu Google získate počiatočné voľné miesto na ukladanie údajov, do ktorého môžete ukladať súbory rôznych formátov. Vo svojom Chromebooku môžete pomocou aplikácie Disk Google alebo aplikácie Súbory vytvoriť a spravovať súbory v priestore na ukladanie údajov online.

**Poznámka:** Klientsky softvér Disku Google je k dispozícii pre systémy Windows®, Android TM, OSX a iOS. Ak máte zariadenia s týmito operačnými systémami, z týchto zariadení môžete prevziať a nainštalovať Disk Google. Disk Google poskytuje pohodlný spôsob zdieľania súborov medzi zariadeniami. Súbory môžete vyhľadať aj online na adrese: http://drive.google.com.

#### <span id="page-30-2"></span>**Miestny ukladací priestor**

Ku každému účtu Google, ktoré je prihlásené do Chromebooku, sa priradil miestny ukladací priestor v priečinku Downloads. Každé účtu Google má vlastné Downloads. Súbory môžete zobraziť a upravovať iba vo vašom priečinku Downloads.

### <span id="page-30-3"></span>**Aplikácia Súbory**

Chromebook obsahuje aplikáciu Súbory na správu súborov a priečinkov na lokálnom ukladacom zariadení, pripojenom externom ukladacom zariadení alebo Google Disku. Aplikáciu Súbory môžete spustiť zo spúšťača aplikácií.

### <span id="page-30-4"></span>**Vytváranie priečinkov pomocou aplikácie Súbory**

Na zlepšenie správy súborov môžete vytvárať priečinky a podpriečinky.

- 1. Spustite aplikáciu Súbory zo spúšťača aplikácií.
- 2. Na ľavom paneli vyberte priestor, kam chcete ukladať súbory.

**Poznámka:** Priestor na ukladanie údajov sa môže nachádzať na lokálnom ukladacom zariadení, pripojenom externom ukladacom zariadení alebo disku Google.

<span id="page-30-5"></span>3. Kliknite na ikonu nastavení v pravom hornom rohu, a potom kliknite na **Nový priečinok**.

### **Vymazanie nepoužívaných súborov**

V niektorých prípadoch môže byť potrebné vymazať nepoužívané súbory, aby sa uvoľnilo miesto v ukladacom priestore.

- 1. Spustite aplikáciu Súbory zo spúšťača aplikácií.
- 2. Na ľavom paneli vyberte ukladací priestor a potom prejdite do priečinka, v ktorom sú uložené nepoužívané súbory.
- 3. Vyberte nepoužívané súbory, potom kliknite na tlačidlo v pravom dolnom rohu.

### <span id="page-31-0"></span>**Overenie množstva dostupného ukladacieho priestoru**

Ak sa vám nepodarilo uložiť veľký súbor, možno budete musieť skontrolovať veľkosť voľného ukladacieho priestoru a potom sa rozhodnúť, či budete musieť odstrániť nepoužívané súbory, aby ste uvoľnili viac priestoru v úložisku.

- 1. Spustite aplikáciu Súbory zo spúšťača aplikácií.
- 2. Na ľavom paneli vyberte priestor na ukladanie údajov.
- 3. Kliknite na ikonu nastavení v pravom hornom rohu. Zobrazí sa veľkosť dostupného ukladacieho priestoru.

### <span id="page-31-1"></span>**Rozšírenie lokálneho ukladacieho priestoru**

Do otvoru karty microSD môžete vložiť kartu microSD, aby ste rozšírili miestnu kapacitu ukladacieho zariadenia Chromebooku.

#### **Vloženie karty microSD**

- 1. Vyhľadajte slot karty.
- 2. Pri vkladaní karty do otvoru sa uistite, že kovové kontakty karty microSD smerujú nadol.
- 3. Kartu pevne zasuňte do slotu karty.

#### **Odstránenie karty microSD**

- 1. Uistite sa, že počítač dokončil zapisovanie údajov na kartu microSD.
- 2. Na ľavom paneli aplikácie Súbor kliknite na tlačidlo vysunutia (vedľa **karty SD**).
- 3. Stlačte kartu a vyberte ju z počítača. Kartu bezpečne uložte na budúce použitie.

## <span id="page-32-1"></span><span id="page-32-0"></span>**Kapitola 7. Nastavenia jazyka**

#### **Zmena jazyka zobrazenia**

Pri prvom spustení Chromebooku sa zobrazí výzva na výber jazyka zobrazenia. Toto nastavenie možno neskôr zmeniť, ak potrebujete použiť iný jazyk.

- 1. Prostredníctvom svojho účtu Google sa prihláste do vášho Chromebooku.
- 2. Kliknite na oblasť stavu v pravom dolnom rohu a potom kliknite na ikonu nastavení.
- 3. Kliknite na tlačidlo **Spresniť**.
- 4. V časti **Jazyky a vstup** kliknite na tlačidlo vedľa jazyka, ktorý chcete používať. Vyberte možnosť **Chrome OS v tomto jazyku**.

**Poznámka:** Ak sa v zozname nezobrazuje jazyk, ktorý chcete používať, kliknite na položku **Pridať jazyky**.

Zmeny sa uplatnia až po odhlásení a opätovnom prihlásení.

<span id="page-32-2"></span>**Poznámka:** Každý prihlásený používateľ si môže nastaviť vlastný jazyk zobrazenia.

#### **Pridanie metódy vstupu**

Na zadávanie textu v určitom jazyku môže byť potrebné pridať metódu vstupu.

- 1. Prostredníctvom svojho účtu Google sa prihláste do vášho Chromebooku.
- 2. Kliknite na oblasť stavu v pravom dolnom rohu a potom kliknite na ikonu nastavení.
- 3. Kliknite na tlačidlo **Spresniť**.
- 4. V časti **Jazyky a vstup** vyberte možnosť **Metóda vstupu** ➙ **Spravovať metódy vstupu**.
- <span id="page-32-3"></span>5. Začiarknite políčko pred metódou vstupu, ktorú chcete pridať.

#### **Prepínanie medzi metódami vstupu**

Ak ste pridali metódy vstupu, môže byť potrebné medzi nimi prepínať.

- 1. Kliknite do oblasti stavu v pravom dolnom rohu a potom kliknite na názov aktuálnej metódy vstupu. Zobrazí sa zoznam dostupných metód vstupu. Ak v zozname nenájdete požadovanú metódu vstupu, pozrite si časť ["Pridanie metódy vstupu" na stránke 27](#page-32-2).
- 2. Kliknite na názov požadovanej metódy vstupu.

**Poznámky:** Ako skratku môžete prepínať medzi metódami vstupu pomocou kombinácií klávesov.

- Alt + Shift na prepínanie medzi dostupnými metódami vstupu.
- Ctrl + medzerník na prepnutie na predchádzajúcu metódu vstupu.

## <span id="page-34-0"></span>**Kapitola 8. Pridávanie a správa aplikácií**

Do Chromebookov môžete pridávať funkcie stiahnutím si aplikácií z internetového obchodu alebo z obchodu Play Store.

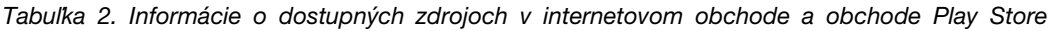

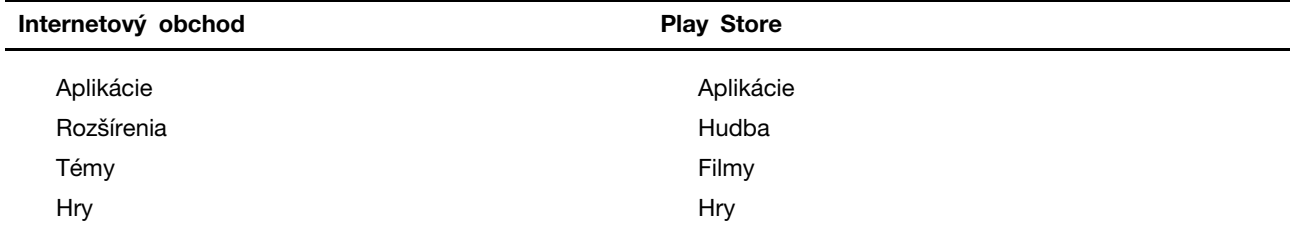

<span id="page-34-1"></span>**Poznámka:** Ak sa prihlásite ako hosť, nemôžete si sťahovať a inštalovať aplikácie.

### **Čo je internetový obchod Chrome?**

Internetový obchod Chrome™ je webový zdroj, ktorý poskytuje aplikácie a rozšírenia určené pre váš Chromebook prehliadač Chrome.

**Poznámka:** Rozšírenia sú doplnkovými funkciami pre prehliadač Chrome. Väčšina aplikácií a rozšírení dostupných v internetovom obchode Chrome je bezplatná, avšak niektoré z nich však môžu vyžadovať platbu.

K internetovému obchodu Chrome môžete získať prístup týmito spôsobmi:

- Kliknite na ikonu internetového obchodu v spúšťači aplikácií.
- Navštívte stránku <http://chrome.google.com/webstore> priamo pomocou prehliadača Chrome.

<span id="page-34-2"></span>Aplikácie a rozšírenia prevzaté z internetového obchodu sa spustia úplne v prehliadači Chrome.

#### **Pridávanie aplikácií alebo rozšírení**

- 1. Kliknite na spúšťač aplikácií v ľavom dolnom rohu a potom kliknite na **Internetový obchod**.
- 2. V obchode vyhľadajte aplikáciu alebo rozšírenie napísaním hľadaného výrazu alebo prehľadaním zoznamu podľa kategórie.
- 3. Kliknite na ikonu pridania, a potom kliknite na tlačidlo **Pridať**.

Väčšina aplikácií z internetového obchodu je internetových a nevyžaduje inštaláciu. Pridané aplikácie sa pripnú na spúšťač aplikácií a rozšírenia sa pripnú napravo od panela s adresou aplikácie Chrome.

<span id="page-34-3"></span>**Poznámka:** Ak sa prihlásite do iných Chromebookov s rovnakým účtom Google, aplikácie pridané v jednom Chromebooku sa synchronizujú v iných Chromebookoch.

#### **Inštalácia aplikácií pre Android**

Z obchodu Google Play™ si môžete sťahovať a inštalovať na svoj Chromebook aplikácie pre Android.

- 1. Otvorte obchod Play zo spúšťača aplikácií.
- 2. Vyberte aplikáciu, ktorú chcete nainštalovať, a potom vyberte položku **Inštalovať**.

**Poznámka:** Nie všetky aplikácie v obchode Google Play sú bezplatné. Niektoré aplikácie si musíte kúpiť, aby ste si ich stiahli alebo používali všetky funkcie.

<span id="page-35-0"></span>Nainštalované aplikácie pre Android sú dostupné zo spúšťača aplikácií.

#### **Pripnutie aplikácií na poličku**

Aplikácie pripínané na poličku sú dostupné v ľavom dolnom rohu pracovnej plochy Chrome.

- 1. Vyhľadajte ikonu aplikácie v spúšťači aplikácií.
- 2. Stlačte a podržte ikonu aplikácie a vyberte v kontextovej ponuke možnosť **Pripnúť na poličku**.

Ak chcete zrušiť pripnutie aplikácie, stlačte a podržte ikonu aplikácie na poličke a potom v kontextovej ponuke vyberte položku **Zrušiť pripnutie**.

#### <span id="page-35-1"></span>**Pripnutie webových stránok na poličku**

Ak webovú stránku často navštevujete, môžete ju pripnúť na poličku, aby ste k nej mali jednoduchý prístup.

- 1. Spustite prehliadač Chrome a prejdite na svoju obľúbenú webovú stránku.
- 2. Po otvorení webovej stránky vyberte výkričník napravo od panela s adresou.
- 3. Vyberte možnosť **Ďalšie nástroje** ➙ **Pridať na poličku** ➙ **Pridať**.

**Poznámka:** Môžete si vybrať, či chcete zaškrtnúť políčko **Otvoriť ako okno**. Ak ste vybrali túto možnosť, webová stránka sa spustí vo vyhradenom okne, a nie v okne karty v prehliadači Chrome.

Ak chcete zrušiť pripnutie aplikácie, stlačte a podržte ikonu aplikácie na poličke a potom v kontextovej ponuke vyberte položku **Zrušiť pripnutie**.
# <span id="page-36-0"></span>**Kapitola 9. Pomoc a podpora Lenovo**

### **Webová lokalita podpory spoločnosti Lenovo**

Informácie o technickej podpore môžete získať na webovej lokalite podpory spoločnosti Lenovo na adrese <https://support.lenovo.com>.

### **Čo je to dielec CRU?**

Dielce vymeniteľné zákazníkom (CRU) sú dielce, ktoré môže zákazník sám rozširovať alebo vymieňať. Počítač Lenovo môže obsahovať nasledujúce typy dielcov CRU:

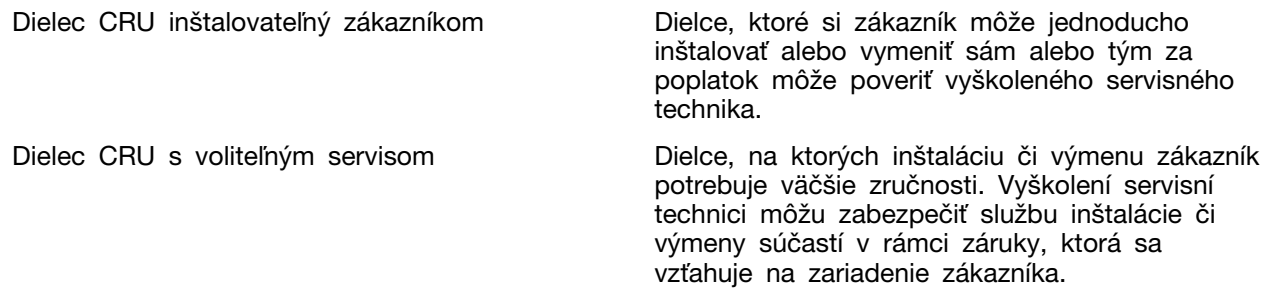

Ak sa rozhodnete vykonať inštaláciu dielcov CRU, spoločnosť Lenovo vám dodá príslušné dielce CRU. Spoločnosť Lenovo od vás môže žiadať vrátenie chybného dielca nahradeného dielcom CRU. Ak sa vyžaduje vrátenie dielca: 1) k náhradnému dielcu CRU budú pribalené pokyny na vrátenie, predplatená sprievodka a prepravný obal a 2) náhradný dielec CRU môže byť účtovaný, ak spoločnosti Lenovo nebude doručený chybný dielec do tridsiatich (30) dní od prijatia náhradného dielca CRU. Podrobné informácie nájdete v dokumentácii o obmedzenej záruke spoločnosti Lenovo na adrese [https://www.lenovo.com/warranty/llw\\_02.](https://www.lenovo.com/warranty/llw_02)

# **Dielce CRU pre váš model produktu**

Nižšie uvedená tabuľka obsahuje dielce CRU a typy dielcov CRU určené pre váš model produktu.

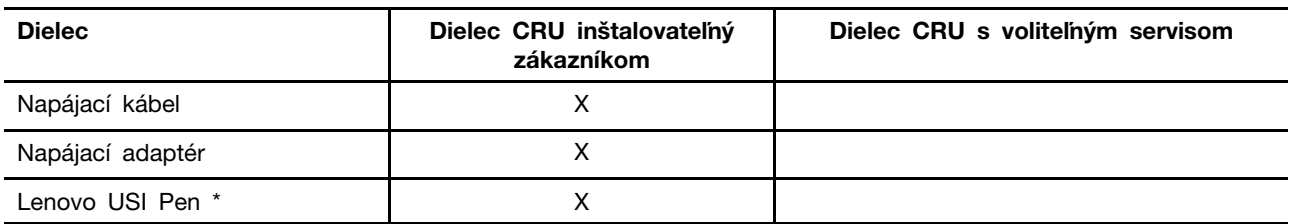

\* pri vybratých modeloch

**Poznámka:** Pokyny na výmenu dielcov CRU sa uvádzajú v jednej alebo vo viacerých z nasledujúcich publikácií a spoločnosť Lenovo vám ich na požiadanie kedykoľvek poskytne.

Používateľská príručka k produktu

tlačené publikácie dodané spolu s produktom

Výmenu dielcov, ktoré nie sú uvedené vyššie, vrátane vstavanej nabíjateľnej batérie musí vykonať opravárenské stredisko autorizované spoločnosťou Lenovo alebo technik autorizovaný spoločnosťou Lenovo. Ďalšie informácie nájdete na stránke <https://support.lenovo.com/partnerlocation>.

### **Kontaktovanie spoločnosti Lenovo**

Ak nedokážete problém vyriešiť a potrebujete pomoc, požiadajte o pomoc centrum podpory zákazníkov spoločnosti Lenovo.

# **Skôr než budete kontaktovať spoločnosť Lenovo**

Skôr než budete kontaktovať spoločnosť Lenovo, zapíšte si informácie o produkte a podrobnosti problému.

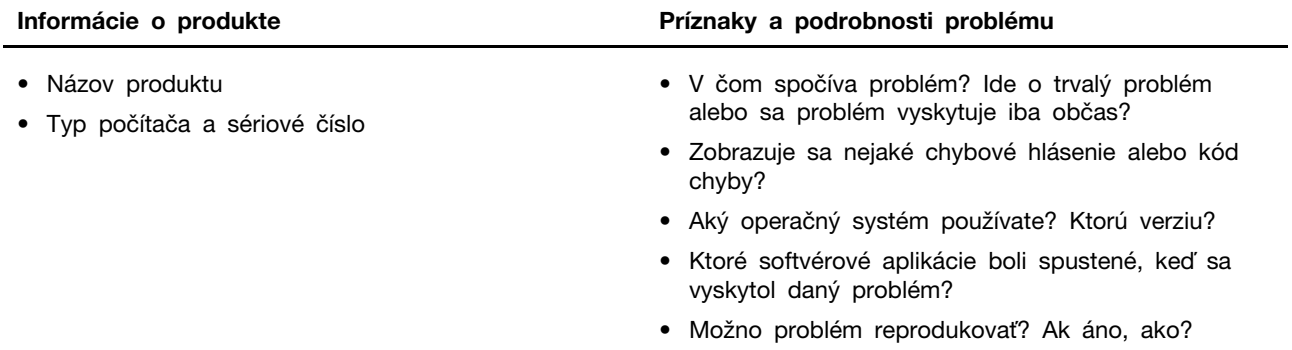

**Poznámka:** Názov a sériové číslo produktu sa zvyčajne nachádzajú na spodnej strane počítača. Buď sú vytlačené na štítku, alebo vyleptané na kryte.

# **Centrum podpory zákazníkov spoločnosti Lenovo**

Počas záručnej lehoty môžete o pomoc požiadať centrum podpory zákazníkov spoločnosti Lenovo.

#### **Telefónne čísla**

Zoznam telefónnych čísel servisu a podpory spoločnosti Lenovo pre vašu krajinu alebo región nájdete na webovej stránke [https://pcsupport.lenovo.com/supportphonelist.](https://pcsupport.lenovo.com/supportphonelist)

**Poznámka:** Telefónne čísla môžu byť zmenené bez predchádzajúceho upozornenia. Ak číslo pre vašu krajinu alebo región nie je uvedené, spojte sa s distribútorom značky Lenovo alebo s obchodným zástupcom spoločnosti Lenovo.

#### **Služby dostupné počas záručnej lehoty**

- Zistenie problému Kvalifikovaný personál vám pomôže diagnostikovať problém a ponúkne vám možné spôsoby jeho odstránenia.
- Oprava hardvéru Lenovo Ak je problém spôsobený hardvérom Lenovo v záručnej lehote, kvalifikovaný servisný personál vykoná opravu.
- Riadenie technických zmien Občas je po kúpe produktu potrebné vykonať jeho zmeny. Spoločnosť Lenovo alebo váš predajca, ak je autorizovaný spoločnosťou Lenovo, vykoná vybraté technické modifikácie (EC), ktoré sa vzťahujú na váš dostupný hardvér.

#### **Nezahrnuté služby**

• Výmena alebo používanie dielcov, ktoré neboli vyrobené spoločnosťou Lenovo alebo pre ňu, alebo dielcov, na ktoré sa nevzťahuje záruka

- Identifikácia zdrojov softvérových problémov
- Konfigurácia systému UEFI/BIOS ako súčasť inštalácie alebo aktualizácie
- Zmien, úprav alebo aktualizácií ovládačov zariadení
- Inštalácia a údržba sieťových operačných systémov (NOS)
- Inštalácia a údržba programov

Podmienky obmedzenej záruky spoločnosti Lenovo, ktorá sa vzťahuje na váš hardvérový produkt Lenovo, nájdete v kapitole Záručné informácie v Príručke o bezpečnosti a zárukách dodanej s počítačom.

### **Nákup ďalších služieb**

Počas záručnej lehoty a aj po jej skončení si môžete zakúpiť ďalšie služby od spoločnosti Lenovo na adrese [https://pcsupport.lenovo.com/warrantyupgrade.](https://pcsupport.lenovo.com/warrantyupgrade)

Dostupnosť a názvy služieb sa môžu v rôznych krajinách alebo regiónoch líšiť.

# <span id="page-40-0"></span>**Príloha A. Dôležité bezpečnostné informácie**

### **Bezpečnostné upozornenia**

Tieto informácie vám môžu pomôcť bezpečne používať počítač. Dodržiavajte všetky pokyny na používanie počítača. Informácie v tomto dokumente neovplyvňujú podmienky kúpnej zmluvy ani obmedzenej záruky. Ďalšie informácie nájdete v časti "Záručné informácie" v Príručke o bezpečnosti a zárukách dodanej s počítačom.

Bezpečnosť zákazníkov je pre nás dôležitá. Naše produkty boli vyvinuté so zreteľom na bezpečnosť a efektívnosť. Osobné počítače sú však elektronické zariadenia. Napájacie káble, napájacie adaptéry a iné súčasti môžu predstavovať potenciálne bezpečnostné riziko, ktoré môže spôsobiť fyzické zranenia alebo poškodenie vybavenia, najmä v prípade nesprávneho použitia. V záujme minimalizovania týchto rizík postupujte podľa pokynov dodaných spolu s produktom, všímajte si všetky varovania na produkte a v prevádzkových pokynoch a pozorne si prečítajte informácie uvedené v tomto dokumente. Starostlivým postupom podľa informácií, ktoré sú obsiahnuté v tomto dokumente a dodané spolu s produktom, sa môžete ochrániť pred rizikami a vytvoriť bezpečnejšie prostredie pre prácu s počítačom.

**Poznámka:** Tieto informácie obsahujú odkazy na napájacie adaptéry a batérie. Okrem toho sa aj iné produkty (napríklad reproduktory a monitory) dodávajú s externým napájacím adaptérom. Ak máte takéto produkty, tieto informácie sa vzťahujú aj na ne. Počítače navyše obsahujú okrúhlu internú batériu, ktorá poskytuje napájanie pre systémové hodiny aj vtedy, keď je počítač odpojený od zdroja napájania, takže bezpečnostné informácie o batériách sa týkajú všetkých počítačových produktov.

# **Dôležité informácie o používaní počítača**

Postupujte podľa dôležitých pokynov uvedených v tomto dokumente, aby ste svoj počítač mohli používať čo najefektívnejšie a vo svoj prospech. V opačnom prípade môže dôjsť k zraneniu alebo k zlyhaniu počítača.

#### **Chráňte sa pred teplom, ktoré generuje počítač.**

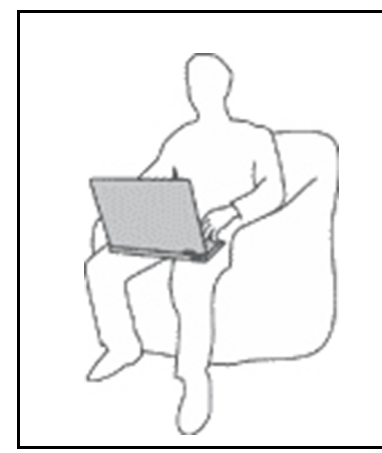

Keď je počítač zapnutý alebo sa nabíja jeho batéria, základňa, opierka dlaní a niektoré iné časti môžu byť horúce. Teplota závisí od intenzity systémovej aktivity a úrovne nabitia batérie.

Dlhší kontakt s telom môže spôsobiť nepohodlie alebo aj popálenie pokožky aj cez odev.

- Nevystavujte svoje ruky, lono ani inú časť tela dlhší čas kontaktu s horúcou časťou počítača.
- Pri práci s klávesnicou si robte pravidelné prestávky, počas ktorých zodvihnite ruky z opierky dlaní.

#### **Chráňte sa pred teplom, ktoré generuje napájací adaptér.**

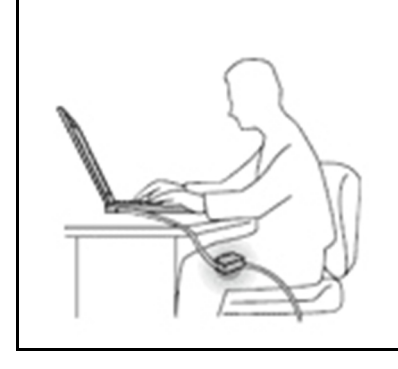

Napájací adaptér pripojený do elektrickej zásuvky a počítača produkuje teplo.

Dlhší kontakt môže spôsobiť popáleniny pokožky aj cez odev.

- Vyhnite sa kontaktu napájacieho adaptéra s ktoroukoľvek časťou vášho tela, kým je v prevádzke.
- Nikdy ho nepoužívajte na zohrievanie svojho tela.
- Pri používaní neovíjajte káble okolo napájacieho adaptéra.

#### **Počítač chráňte pred vlhkom.**

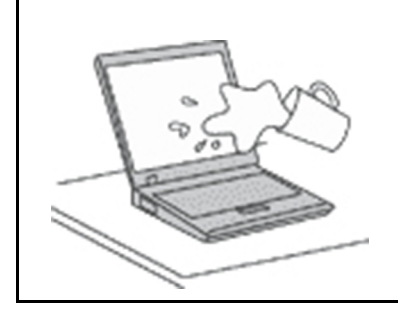

Aby ste sa vyhli nebezpečenstvu poliatia počítača a zásahu elektrickým prúdom, neukladajte tekutiny do blízkosti počítača.

#### **Chráňte káble počítača pred poškodením.**

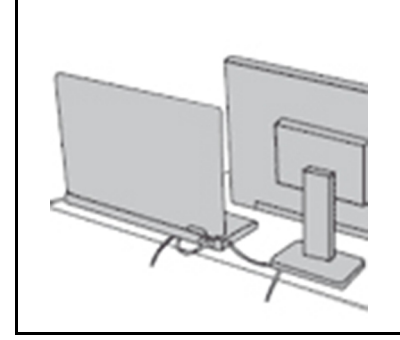

Príliš silné stlačenie môže káble poškodiť alebo zlomiť.

Komunikačné káble a káble napájacieho adaptéra, myši, klávesnice, tlačiarne alebo iného elektronického zariadenia veďte tak, aby sa po nich nešliapalo, neprekračovali sa, neboli pritlačené počítačom ani inými predmetmi a neboli vystavené zaobchádzaniu, ktoré by mohlo narušiť fungovanie počítača.

#### **Pri prenášaní chráňte počítač aj uložené údaje.**

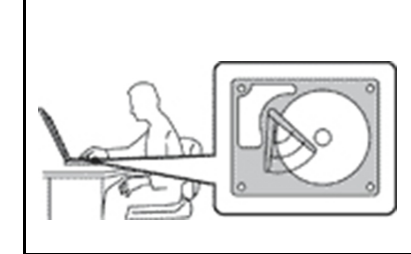

Pred premiestnením počítača vybaveného jednotkou pevného disku vykonajte jeden z nasledujúcich krokov:

- Počítač vypnite.
- Prepnite počítač do režimu spánku.
- Prepnite počítač do režimu dlhodobého spánku.

Pomôže vám to predísť poškodeniu počítača a možnej strate údajov.

#### **S počítačom zaobchádzajte opatrne.**

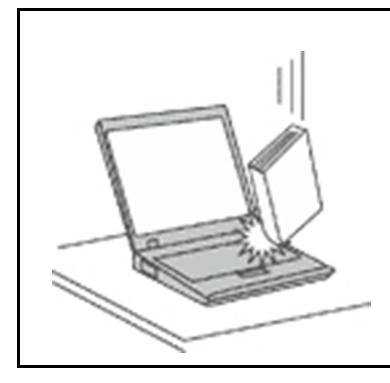

Na počítač, obrazovku ani externé zariadenia neukladajte ťažké predmety. Týmito zariadeniami netraste, zabráňte ich poškriabaniu, spadnutiu, otáčaniu a posúvaniu.

#### **Počítač prenášajte opatrne.**

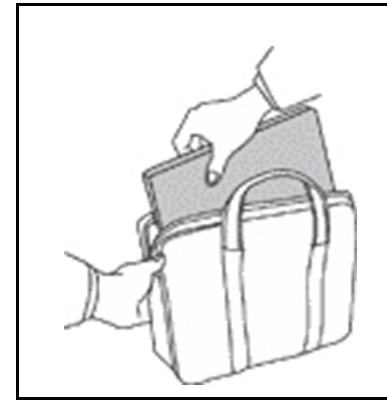

- Používajte kvalitný obal s mäkkou ochrannou výplňou, ktorý zabezpečí dostatočnú ochranu.
- Počítač nevkladajte do tesného kufríka ani tašky.
- Pred vložením počítača do prepravného obalu sa uistite, že je vypnutý, v režime spánku alebo v režime dlhodobého spánku. Nevkladajte do prepravného obalu zapnutý počítač.

# **Stavy, ktoré vyžadujú okamžitý zásah**

**Nesprávnym používaním alebo nedbalosťou sa môžu produkty poškodiť. Niektoré poškodenia produktov sú natoľko závažné, že produkt by sa nemal nepoužívať, kým nebude skontrolovaný a v prípade potreby opravený v autorizovanom servisnom stredisku.**

**Tak ako pri všetkých elektronických zariadeniach, venujte produktu zvýšenú pozornosť pri jeho zapínaní.**

**Vo veľmi zriedkavých prípadoch si môžete všimnúť zápach, dym alebo iskrenie vychádzajúce z produktu. Prípadne môžete počuť zvuk podobný pukaniu, praskaniu alebo syčaniu. Môže to znamenať, že interný elektronický komponent zlyhal bezpečným a riadeným spôsobom. Môžu však znamenať aj potenciálne bezpečnostné riziká. Neriskujte však a nepokúšajte sa diagnostikovať situáciu svojpomocne. Požiadajte o pomoc Centrum podpory zákazníkov. Zoznam telefónnych čísel servisu a technickej podpory nájdete na webovej stránke:** 

#### **<https://pcsupport.lenovo.com/supportphonelist>**

**Pravidelne kontrolujte svoj počítač a jeho komponenty, či nie sú poškodené alebo či nenesú znaky možného nebezpečenstva. V prípade akýchkoľvek pochybností o stave niektorého komponentu prestaňte produkt používať. Požiadajte Centrum podpory zákazníkov alebo výrobcu produktu o informácie o diagnostike produktu a v prípade potreby o jeho opravu.**

**V prípade, že spozorujete niektorý z nasledujúcich príznakov, alebo ak máte obavy týkajúce sa bezpečnosti vášho produktu, prestaňte produkt okamžite používať a odpojte ho od zdroja** 

#### **napájania a telekomunikačných liniek dovtedy, kým nezískate ďalšie pokyny od Centra podpory zákazníkov.**

- Napájacie káble, zástrčky, napájacie adaptéry, predlžovacie káble, poistky alebo zdroje napájania sú popraskané alebo inak fyzicky poškodené.
- Znaky prehriatia, dym, iskry alebo oheň.
- Poškodenie batérie (praskliny, preliačiny alebo záhyby), vytečená batéria alebo stopy po cudzej látke na batérii.
- Praskot, syčanie, pukavý zvuk alebo silný zápach, ktorý vychádza z produktu.
- Znaky vyliatia tekutiny alebo pádu nejakého predmetu na počítač, napájací kábel alebo napájací adaptér.
- Počítač, napájací kábel alebo napájací adaptér sa dostal do kontaktu s vodou.
- Produkt padol alebo bol iným spôsobom poškodený.
- Produkt nefunguje normálne, keď postupujete podľa prevádzkových pokynov.

**Poznámka:** Ak spozorujete niektorý z týchto problémov s produktom (napr. predlžovacím káblom), ktorý nie je výrobkom spoločnosti Lenovo, prestaňte tento produkt používať dovtedy, kým vám jeho výrobca neposkytne ďalšie pokyny alebo kým nezískate vhodnú náhradu.

### **Servis a aktualizácia**

Zariadenie sa nepokúšajte opravovať svojpomocne, kým na to nedostanete pokyn od Centra podpory zákazníkov alebo z dokumentácie produktu. Na opravu produktu využívajte iba poskytovateľa servisu, ktorý je autorizovaný na opravu príslušného produktu.

**Poznámka:** Niektoré dielce počítača môže inovovať alebo vymeniť zákazník. Rozšírenia sa zvyčajne nazývajú voliteľné príslušenstvo. Dielce, ktorých výmenu je oprávnený vykonať zákazník, sa nazývajú dielce vymeniteľné zákazníkom alebo dielce CRU. Spoločnosť Lenovo poskytuje dokumentáciu s pokynmi na inštaláciu týchto dielcov, ak je vhodné, aby si tieto dielce vymieňali sami zákazníci. Pri výmene alebo inštalácii dielcov musíte presne dodržať všetky pokyny. Keď indikátor napájania signalizuje vypnutý stav, neznamená to, že v produkte je nulová úroveň napätia. Skôr ako odstránite kryty produktu, ktorý je vybavený napájacím káblom, presvedčte sa, či je vypnutý a odpojený od zdroja napájania. V prípade akýchkoľvek otázok alebo pripomienok kontaktujte Centrum podpory zákazníkov.

Aj keď sa v počítači po odpojení napájacieho kábla od zdroja napájania nenachádzajú žiadne pohyblivé dielce, kvôli zvýšeniu vašej bezpečnosti berte na vedomie nasledujúce varovania.

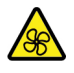

Prsty a ostatné časti tela majte v bezpečnej vzdialenosti od nebezpečných, pohyblivých súčastí. V prípade zranenia okamžite vyhľadajte lekársku pomoc.

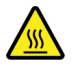

Nedotýkajte sa horúcich súčastí vnútri počítača. Počas prevádzky sa niektoré súčasti zahrejú na teplotu dostatočne vysokú na to, aby vám spôsobili popáleniny. Počítač pred otvorením krytu vypnite, odpojte napájanie a počkajte približne 10 minút, kým jeho súčasti vychladnú.

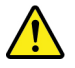

Po výmene dielca CRU znova nasaďte ochranné kryty vrátane krytu počítača a až potom pripojte napájanie a používajte počítač. Tento krok je dôležitý z hľadiska predchádzania neočakávanému zásahu elektrickým prúdom a zaistenia lokalizácie prípadného požiaru, ku ktorému môže dôjsť za mimoriadne zriedkavých okolností.

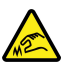

Počas výmeny dielcov CRU si dávajte pozor na ostré hrany a rohy, ktoré môžu spôsobiť zranenie. V prípade zranenia okamžite vyhľadajte lekársku pomoc.

### **Napájacie káble a napájacie adaptéry**

# **NEBEZPEČENSTVO**

**Používajte len napájacie káble a adaptéry dodávané výrobcom produktu.**

**Používajte len napájacie káble vyhovujúce bezpečnostným normám. V Nemecku použite kábel H03VV-F, 3G, 0,75 mm2 alebo kvalitnejší. V iných krajinách použite vhodné typy.**

**Nikdy neomotávajte napájací kábel okolo napájacieho adaptéra ani iného objektu. Môže to spôsobiť prasknutie alebo zvlnenie kábla. Môže to predstavovať bezpečnostné riziko.**

**Napájacie káble umiestnite tak, aby sa po nich nechodilo, aby nehrozilo riziko potknutia o tento kábel ani riziko stlačenia kábla nejakým objektom.**

**Napájacie káble a adaptéry chráňte pred zásahom tekutinou. Nenechávajte napríklad napájací kábel ani adaptér v blízkosti umývadla, vane, toalety ani na dlážke, ktorá sa čistí tekutými čistiacimi prostriedkami. Tekutiny môžu zapríčiniť skrat, hlavne ak bol napájací kábel alebo adaptér poškodený nesprávnym používaním. Tekutiny môžu tiež zapríčiniť postupnú koróziu koncovky napájacieho kábla alebo koncovky konektora napájacieho adaptéra, ktorá môže spôsobiť prehriatie.**

**Skontrolujte, či sú všetky konektory napájacieho kábla bezpečne a pevne zapojené.**

**Nepoužívajte napájacie adaptéry, ktoré vykazujú znaky korózie alebo prehriatia (napríklad zdeformovaný plast) na kolíkoch vstupu napájania alebo iných častiach napájacieho adaptéra.**

**Nepoužívajte žiadne napájacie káble, u ktorých elektrické kontakty na niektorom konci vykazujú známky korózie alebo prehriatia, alebo ak boli tieto napájacie káble ľubovoľným spôsobom poškodené.**

**Keď je napájací adaptér zapojený do elektrickej zásuvky, nezakrývajte ho odevmi ani inými predmetmi, aby ste predišli jeho možnému prehriatiu.**

### **Predlžovacie káble a súvisiace zariadenia**

Uistite sa, že používané predlžovacie káble, ochrany pred náhlymi výkyvmi elektrického prúdu, záložné napájacie zdroje a rozširujúce skupiny zásuviek sú určené na zvládnutie elektrických požiadaviek vášho zariadenia. Nikdy nepreťažujte tieto zariadenia. Ak používate rozširujúce skupiny zásuviek, zaťaženie by nemalo presiahnuť vstupný príkon tejto rozširujúcej skupiny zásuviek. Viac informácií o zaťažiteľnosti, napäťových požiadavkách a vstupnom menovitom výkone vám poskytne elektrikár.

# **Zástrčky a zásuvky**

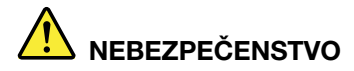

**Ak je zásuvka, ktorú chcete použiť na zapojenie počítača do elektrickej siete, poškodená alebo skorodovaná, dajte ju vymeniť kvalifikovaným elektrikárom.**

**Neohýbajte ani inak neprispôsobujte zástrčku. Ak je zástrčka poškodená, získajte od výrobcu jej náhradu.**

**Nezdieľajte elektrickú zásuvku s inými domácimi ani komerčnými zariadeniami, ktoré majú vysokú spotrebu elektrickej energie. Nestabilné napätie by mohlo poškodiť počítač, údaje alebo pripojené zariadenia.**

**Niektoré produkty sú vybavené trojžilovou zástrčkou. Táto zástrčka sa dá pripojiť len k uzemnenej elektrickej zásuvke. Takáto zástrčka slúži na zvýšenie bezpečnosti. Nenarúšajte bezpečnosť zapájaním tejto zástrčky do neuzemnenej zásuvky. Ak sa zástrčka nedá pripojiť do zásuvky, kontaktujte elektrikára, aby vám pre túto zásuvku poskytol schválený adaptér alebo použite inú uzemnenú zásuvku. Elektrickú zásuvku za žiadnych okolností nepreťažujte. Nadmerné zaťaženie systému nemôže presiahnuť 80 percent menovitého výkonu okruhu prípojky. Viac informácií o zaťažiteľnosti a menovitom výkone rozvetveného obvodu vám poskytne elektrikár.**

**Uistite sa, že elektrická zásuvka, ktorú používate, je správne zapojená, ľahko dostupná a nachádza sa v blízkosti zariadenia. Napájacie káble by nemali byť napnuté.**

**Skontrolujte, či elektrická zásuvka poskytuje správne napätie a prúd pre produkt, ktorý inštalujete.**

**Pri pripájaní a odpájaní zariadenia od elektrickej zásuvky postupujte opatrne.**

### **Vyhlásenie pre zdroj napájania**

Nikdy neodstraňujte kryt zo zdroja napájania ani zo žiadneho iného dielca označeného nasledujúcim štítkom.

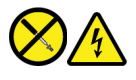

Vnútri každého komponentu, na ktorom je tento štítok, sú nebezpečné úrovne napätia, prúdu a energie. Vnútri týchto komponentov sa nenachádzajú žiadne využiteľné súčasti. Ak máte podozrenie, že niektorý z týchto dielcov nefunguje správne, obráťte sa na servisného technika.

#### **Externé zariadenia**

#### **VÝSTRAHA:**

**Keď je počítač zapnutý, nepripájajte ani neodpájajte žiadne káble externých zariadení okrem káblov USB (Universal Serial Bus) a 1394, inak by mohlo dôjsť k poškodeniu počítača. Pred odpojením externých zariadení počkajte po vypnutí počítača minimálne päť sekúnd, aby ste predišli poškodeniu pripojených zariadení.**

# **Všeobecné upozornenie týkajúce sa batérie**

# **NEBEZPEČENSTVO**

**Kompatibilita batérií dodaných spoločnosťou Lenovo na použitie s vaším produktom bola overená. Tieto batérie vymieňajte len za schválené batérie od spoločnosti Lenovo. Záruka sa nevzťahuje na batérie, ktoré boli rozoberané alebo upravované a ani na batérie, ktoré nie sú schválené spoločnosťou Lenovo.**

**Nesprávne používanie batérie môže spôsobiť prehriatie, vytečenie tekutiny alebo výbuch. Postupujte podľa týchto pokynov, aby ste predišli možnému zraneniu:** 

- **Žiadnu batériu neotvárajte, nerozoberajte ani neopravujte.**
- **Batériu nestláčajte ani neprepichujte.**
- **Batériu neskratujte a nevystavujte ju vode ani iným tekutinám.**
- **Batériu uchovávajte mimo dosahu detí.**
- **Batériu nehádžte do ohňa.**

**Ak je batéria poškodená alebo vytečená, alebo ak na kontaktoch batérie objavíte stopy po cudzích materiáloch, prestaňte ju používať.**

**Nabíjateľné batérie alebo produkty obsahujúce nabíjateľné batérie uchovávajte pri izbovej teplote s batériami nabitými na približne 30 % – 50 % kapacity. Batérie dobite minimálne raz ročne, aby ste predišli ich nadmernému vybitiu.**

**Batériu nevyhadzujte do komunálneho odpadu, ktorý sa vynáša na skládky. Pri likvidácii batérie postupujte v súlade v miestnymi nariadeniami a smernicami.**

### **Poznámka k vstavanej nabíjateľnej batérii**

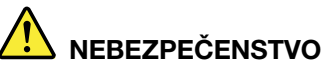

**Vstavanú nabíjateľnú batériu sa nepokúšajte odobrať ani vymeniť. Výmenu batérie musí** 

**vykonať opravárenské stredisko autorizované spoločnosťou Lenovo alebo technik autorizovaný spoločnosťou Lenovo.**

**Batériu nabíjajte presne podľa návodu v dokumentácii produktu.**

**Opravárenské strediská alebo technici autorizovaní spoločnosťou Lenovo recyklujú batérie Lenovo v súlade s miestnymi zákonmi a predpismi.**

# **Poznámka o lítiovej gombíkovej batérii**

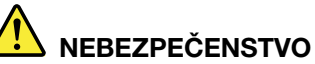

**Pri nesprávnom spôsobe výmeny batérie hrozí nebezpečenstvo výbuchu.**

**Ak gombíková batéria nepatrí medzi dielce CRU, nepokúšajte sa ju vymieňať. Výmenu batérie musí vykonať opravárenské stredisko autorizované spoločnosťou Lenovo alebo technik autorizovaný spoločnosťou Lenovo.**

**Opravárenské strediská alebo technici autorizovaní spoločnosťou Lenovo recyklujú batérie Lenovo v súlade s miestnymi zákonmi a predpismi.**

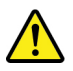

Pri výmene lítiovej gombíkovej batérie použite iba rovnaký typ alebo ekvivalentný typ batérie, ktorý odporúča výrobca. Batéria obsahuje lítium a môže vybuchnúť, ak nie je správne používaná alebo zneškodnená. Prehltnutie lítiovej gombíkovej batérie môže spôsobiť dusenie alebo vážne vnútorné popáleniny už do dvoch hodín od prehltnutia, čo môže mať za následok smrť.

Batérie uchovávajte mimo dosahu detí. V prípade, že dôjde k prehltnutiu gombíkovej batérie alebo jej vloženiu do ľubovoľnej časti tela, okamžite vyhľadajte lekársku pomoc.

#### **V žiadnom prípade:**

- Nehádžte a neponárajte do vody
- Nezohrievajte na viac než 100 °C
- Neopravujte ani nerozoberajte
- Nenechávajte v prostredí s mimoriadne nízkym tlakom vzduchu
- Nenechávajte v prostredí s mimoriadne vysokou teplotou
- Nedrvte, neprepichujte, nerežte ani nehádžte do ohňa

Pri likvidácii batérie postupujte podľa miestnych nariadení a predpisov.

Nasledujúce vyhlásenie sa týka používateľov v štáte Kalifornia, USA.

Informácie o chloristane pre Kaliforniu:

Produkty obsahujúce batérie s lítiovými článkami (oxid manganičitý) môžu obsahovať chloristan.

Obsahuje chloristan – môže sa vyžadovať špeciálne zaobchádzanie. Pozrite si informácie uvedené na adrese <https://www.dtsc.ca.gov/hazardouswaste/perchlorate/>

### **Teplo a ventilácia produktu**

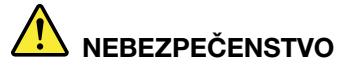

**Zapnuté počítače, napájacie adaptéry a príslušenstvo počítača produkujú teplo. Teplo sa produkuje aj pri nabíjaní batérií. Prenosné počítače môžu pre ich malé rozmery produkovať veľké množstvo tepla. Vždy dodržujte nasledujúce bezpečnostné opatrenia:** 

- **Keď je počítač zapnutý alebo sa nabíja jeho batéria, základňa, opierka dlaní a niektoré iné časti môžu byť horúce. Nevystavujte svoje ruky, lono ani inú časť tela dlhší čas kontaktu s horúcou časťou počítača. Pri používaní klávesnice sa vyhnite dlhšiemu ponechaniu dlaní na opierke. Počítač produkuje počas bežnej prevádzky teplo. Jeho intenzita závisí od zaťaženia systému a úrovne nabitia batérie. Dlhší kontakt s telom môže spôsobiť nepohodlie alebo aj popálenie pokožky aj cez odev. Pri používaní klávesnice pravidelne oddychujte zdvihnutím rúk z opierky dlaní a klávesnicu nepoužívajte nepretržite príliš dlho.**
- **Počítač nepoužívajte ani nenabíjajte jeho batériu v blízkosti horľavých materiálov alebo v prostredí s rizikom výbuchu.**
- **Ventilačné otvory, ventilátory alebo chladiče produktu slúžia na zabezpečenie jeho bezpečnosti, komfortu používania a spoľahlivého fungovania. Toto chladenie môžete neúmyselne zablokovať položením počítača na posteľ, sedačku, koberec alebo iný poddajný podklad. Tieto časti nikdy nezakrývajte a neblokujte.**
- **Napájací adaptér pripojený do elektrickej zásuvky a počítača produkuje teplo. Počas používania by sa adaptér nemal dostať do kontaktu so žiadnou časťou vášho tela. Napájací adaptér nikdy nepoužívajte na zohrievanie svojho tela. Dlhší kontakt môže spôsobiť popáleniny pokožky aj cez odev.**
- **Z bezpečnostných dôvodov postupujte pri práci s počítačom podľa týchto pokynov:**
- **Keď je počítač pripojený k zdroju napájania, neotvárajte jeho kryt.**
- **Pravidelne kontrolujte, či nie je vonkajšok počítača znečistený od prachu.**
- **Odstraňujte prach z vetracích otvorov a otvorov v ráme. V prašnom prostredí alebo v priestore so zvýšeným pohybom osôb je potrebné častejšie čistenie počítača.**
- **Neblokujte a nezapchávajte žiadne ventilačné otvory.**
- **Počítač nepoužívajte umiestnený v žiadnom nábytku, pretože by to mohlo zvýšiť riziko prehriatia.**
- **Teplota vzduchu prúdiaceho do počítača by nemala presahovať 35 °C.**

# **Bezpečnostné informácie týkajúce sa elektrického prúdu**

# **NEBEZPEČENSTVO**

**Elektrický prúd v napájacích, telefónnych a komunikačných kábloch je nebezpečný.**

**Aby ste predišli nebezpečenstvu úrazu elektrickým prúdom:** 

- **Nepoužívajte počítač počas búrky s bleskami.**
- **Nepripájajte ani neodpájajte žiadne káble a nevykonávajte inštaláciu, údržbu ani rekonfiguráciu tohto produktu počas búrky.**
- **Napájacie káble pripájajte len do správne zapojenej a uzemnenej elektrickej zásuvky.**
- **Všetky zariadenia, ktoré pripájate k tomuto produktu, pripojte do správne zapojenej a uzemnenej elektrickej zásuvky.**
- **Ak je to možné, signálové káble pripájajte a odpájajte iba jednou rukou.**
- **Zariadenie, ktoré nesie znaky poškodenia ohňom, vodou alebo konštrukčného poškodenia, nikdy nezapínajte.**
- **Ak nie je v návode na inštaláciu a konfiguráciu uvedené inak, pred otvorením krytu zariadenia od neho odpojte pripojené napájacie káble, batériu a všetky ostatné káble.**
- **Nepoužívajte počítač, pokiaľ nie sú všetky kryty interných súčastí upevnené na svojom mieste. Nikdy nepoužívajte počítač, keď sú odkryté interné súčasti alebo obvody.**

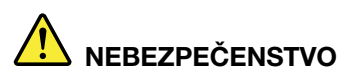

**Ak inštalujete, presúvate alebo otvárate kryty tohto produktu alebo pripojených zariadení, káble zapájajte a odpájajte podľa nasledujúcich pokynov.**

**Pripojenie:** 

- **1. Vypnite všetky zariadenia.**
- **2. Najskôr pripojte všetky káble k zariadeniam.**
- **3. Pripojte signálové káble ku konektorom.**
- **4. Zapojte napájacie káble do elektrických zásuviek.**
- **5. Zapnite zariadenia.**

**Odpojenie:** 

- **1. Vypnite všetky zariadenia.**
- **2. Najskôr odpojte napájacie káble od elektrických zásuviek.**
- **3. Odpojte signálové káble z konektorov.**
- **4. Odpojte všetky káble od zariadení.**

Pred inštaláciou iných elektrických káblov pripojených k počítaču musíte odpojiť napájací kábel od elektrickej zásuvky.

Napájací kábel môžete znova zapojiť do elektrickej zásuvky až vtedy, keď budú všetky ostatné elektrické káble pripojené k počítaču.

# **NEBEZPEČENSTVO**

**Počas búrok s bleskami nevykonávajte žiadnu výmenu a nezapájajte telefónny kábel do telefónnej zásuvky v stene ani ho od nej neodpájajte.**

# **Upozornenie týkajúce sa obrazoviek LCD (Liquid Crystal Display)**

#### **VÝSTRAHA:**

**Obrazovka LCD (Liquid Crystal Display) je vyrobená zo skla, a preto môže hrubé zaobchádzanie s počítačom alebo jeho pád spôsobiť rozbitie obrazovky LCD. Keď sa obrazovka LCD rozbije a tekutina, ktorú obsahuje, vám zasiahne oči alebo ruky, okamžite umyte zasiahnuté miesto vodou. Zasiahnuté miesto umývajte aspoň 15 minút. Ak aj napriek umytiu spozorujete nejaké nežiaduce účinky, vyhľadajte lekársku pomoc.**

**Poznámka:** V prípade produktov so žiarivkami obsahujúcimi ortuť (napríklad pri obrazovkách, ktoré neobsahujú diódy LED) obsahuje žiarivka v obrazovke LCD ortuť. Pri jej likvidácii postupujte v súlade s miestnymi a štátnymi zákonmi.

# **Používanie náhlavnej súpravy alebo slúchadiel**

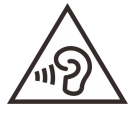

Príliš silný zvukový tlak zo slúchadiel alebo náhlavnej súpravy môže spôsobiť poškodenie sluchu. Nastavenie ekvalizéra na maximálne hodnoty zvýši výstupné napätie slúchadiel alebo náhlavnej súpravy a úroveň zvukového tlaku. V záujme ochrany sluchu preto nastavte ekvalizér na vhodnú úroveň.

Neprimerané používanie slúchadiel dlhší čas s vysokou úrovňou hlasitosti môže byť nebezpečné, ak výstup konektorov slúchadiel nevyhovuje špecifikáciám normy EN 50332-2. Výstupný konektor slúchadiel, ktorý sa nachádza na počítači, vyhovuje norme EN 50332-2, podklauzule 7. Táto norma obmedzuje maximálne výstupné napätie počítača Wide Band True RMS na 150 mV. Aby ste zabránili poškodeniu sluchu, uistite sa, že vami používané slúchadlá alebo headset vyhovujú norme EN 50332- 2 (limity v klauzule 7) pre charakteristické napätie Wide Band 75 mV. Používanie slúchadiel, ktoré nevyhovujú norme EN 50332-2, môže byť nebezpečné kvôli nadmerným úrovniam akustického tlaku.

Ak bol počítač Lenovo dodaný s náhlavnou súpravou alebo slúchadlami, kombinácia náhlavnej súpravy alebo slúchadiel a počítača vyhovuje špecifikáciám normy EN 50332-1. Ak chcete použiť inú náhlavnú súpravu alebo slúchadlá, skontrolujte, či vyhovujú norme EN 50332-1 (hraničné hodnoty podľa klauzuly 6.5). Používanie slúchadiel, ktoré nevyhovujú norme EN 50332-1, môže byť nebezpečné kvôli nadmerným úrovniam akustického tlaku.

### **Upozornenie na nebezpečenstvo udusenia**

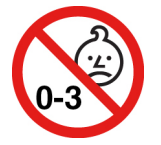

NEBEZPEČENSTVO UDUSENIA – produkt obsahuje malé diely.

Uchovávajte mimo dosahu detí do troch rokov.

# **Upozornenie týkajúce sa plastových obalov**

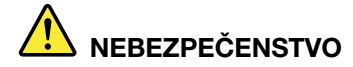

**Plastové obaly môžu byť nebezpečné. Držte ich mimo dosah detí, aby ste predišli nebezpečenstvu ich zadusenia týmito obalmi.**

### **Upozornenie týkajúce sa sklenených častí**

#### **VÝSTRAHA:**

**Niektoré časti produktu môžu byť vyrobené zo skla. Toto sklo sa môže rozbiť, ak produkt spadne na tvrdý povrch alebo naň dopadne silný úder. Ak sa sklo rozbije, nedotýkajte sa ho a nepokúšajte sa ho odstrániť. Produkt nepoužívajte, kým sklo nevymení kvalifikovaný servisný pracovník.**

#### **Ochrana pred statickou elektrinou**

Hoci je statická elektrina pre človeka neškodná, môže vážne poškodiť komponenty a dielce počítača. Nesprávne zaobchádzanie s dielcami citlivými na statickú elektrinu môže viesť k ich poškodeniu. Po vybalení produktu alebo dielca CRU neotvárajte jeho antistatický obal, kým vám inštrukcie neprikážu jeho inštaláciu.

Pri manipulácii s voliteľným príslušenstvom alebo dielcami CRU, alebo pri práci vo vnútri počítača sa riaďte nasledujúcimi pokynmi, aby ste sa vyhli poškodeniu spôsobenému statickou elektrinou:

- Obmedzte svoj pohyb. Pohyb môže spôsobiť vznik statickej elektriny vo vašom okolí.
- S komponentmi počítača zaobchádzajte vždy opatrne. Adaptéry, pamäťové moduly a plošné spoje držte vždy za okraje. Nikdy sa nedotýkajte nechránených obvodov.
- Zabráňte iným, aby sa dotýkali komponentov počítača.
- Skôr ako nainštalujete komponent alebo dielec CRU citlivý na statickú elektrinu, dotknite sa antistatickým ochranným obalom produktu kovového krytu rozširujúceho slotu alebo iného nenatretého kovového povrchu na počítači aspoň na dve sekundy. Zníži sa tým statická elektrina na obale a na vašom tele.
- Ak je to možné, dielec citlivý na statickú elektrinu vyberte z antistatického obalu a nainštalujte ho bez toho, aby ste ho položili. Ak to nie je možné, položte antistatický ochranný obal na hladkú, rovnú plochu a položte tento dielec na antistatický ochranný obal.
- Neklaďte tento dielec na kryt počítača ani na inú kovovú plochu.

### **Bezpečnostné pokyny pre učiteľov, rodičov a dozor dospelých**

Tento počítač Chromebook je určený na používanie ako nástroj na rozvoj dieťaťa, a to predovšetkým deťmi vo veku od šiestich rokov. Na jeho používanie musí dohliadať dospelá osoba. Je potrebné deťom dôsledne vysvetliť, ako bezpečne a správne zaobchádzať s počítačom, batériou a sieťovým napájacím adaptérom.

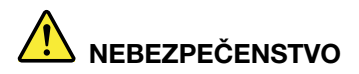

**Varovanie: Nebezpečenstvo udusenia – malé dielce. Nie je vhodný pre deti do 3 rokov.**

- V prípade zariadení informačných technológií so zdrojmi napájania, ktoré nie sú určené na manipuláciu zo strany detí: tak ako v prípade všetkých elektrických výrobkov je potrebné dodržiavať preventívne opatrenia, aby sa predišlo zásahu elektrickým prúdom. Sieťový napájací adaptér nie je určený do detských rúk.
- Neukladajte deťom počítač na obnaženú pokožku (do lona) na dlhší čas. Ak bude dieťa používať počítač dlhšie ako niekoľko minút, treba ho umiestniť na rovný povrch, napríklad na dosku stola.
- Počítač (vrátane sieťového napájacieho adaptéra a batérie, ak je to relevantné) nemožno vystavovať dažďu ani iným účinkom vody. Ak je potrebné počítač vyčistiť, neponárajte ho do vody. Vyčistite ho navlhčenou handričkou.
- Počítač (vrátane sieťového napájacieho adaptéra a batérie, ak je to relevantné) nemožno vystavovať pádom, nemožno naň vyvíjať tlak silou (šliapať naň nohami) ani ho poškodzovať iným nesprávnym spôsobom používania.
- Dospelý má dieťa varovať pred potenciálnym nebezpečenstvom potknutia, ktoré predstavuje kábel medzi zdrojom napájania a počítačom. Dospelá osoba má pravidelne kontrolovať, či počítač (vrátane sieťového napájacieho adaptéra a batérie, ak je to relevantné) nie je poškodený. Ak si dieťa všimne poškodenú či zlomenú časť, má o tom okamžite informovať vyučujúceho/rodičov/ dospelý dozor. Poškodené časti možno vymeniť prostredníctvom servisných služieb spoločnosti Lenovo.

# **NEBEZPEČENSTVO**

**ELEKTRICKY OVLÁDANÝ PRODUKT. Neodporúča sa pre deti do 3 rokov veku (alebo pre inú zamýšľanú vekovú skupinu). Tak ako pri všetkých elektrických produktoch platí, že počas manipulácie s elektrickými produktmi a počas ich používania treba dodržiavať bezpečnostné opatrenia, aby sa znížilo riziko zasiahnutia elektrickým prúdom.**

# <span id="page-54-0"></span>**Príloha B. Informácie o zjednodušení ovládania, ergonómii a údržbe**

### **Informácie o zjednodušení ovládania**

Spoločnosť Lenovo sa angažuje v sprístupňovaní informácií a technológií používateľom so sluchovým postihnutím, zrakovým postihnutím alebo obmedzenou možnosťou pohybu. Táto časť obsahuje informácie o spôsoboch, akými môžu títo používatelia používať počítač čo najefektívnejšie. Najnovšie informácie o zjednodušení ovládania môžete získať aj na tejto webovej lokalite:

<https://www.lenovo.com/accessibility>

### **Informácie o ergonómii**

Správna ergonomická prax vám umožní vyťažiť z počítača maximum a predchádzať nepohodliu. Usporiadajte si pracovné prostredie aj používané zariadenia podľa svojich individuálnych požiadaviek a podľa práce, ktorú vykonávate. Osvojte si aj správne pracovné návyky, aby ste pri práci s počítačom čo najviac zvýšili svoju výkonnosť a pohodlie.

Práca vo virtuálnej kancelárii môže znamenať prispôsobovanie častým zmenám vo vašom prostredí. Prispôsobenie sa okolitým zdrojom svetla, aktívne sedenie a umiestnenie hardvéru počítača môžu zvýšiť vašu produktivitu a pomôcť vám dosiahnuť väčšie pohodlie.

Tento príklad ilustruje osobu v klasickom prostredí. Aj keď je vaše prostredie iné, mnohé z týchto rád môžu byť pre vás užitočné. Osvojte si dobré návyky, ktoré vám budú dobre slúžiť.

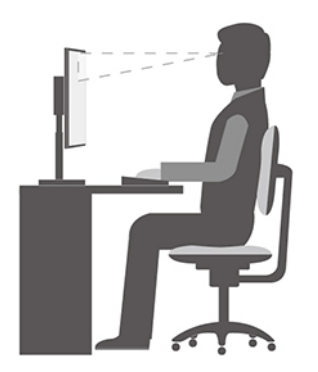

**Celková poloha**: Robte malé zmeny v pracovnej polohe na zabránenie nepohodliu spôsobenému dlhou prácou v rovnakej polohe. Časté, krátke prestávky v práci tiež pomôžu zabrániť malému nepohodliu súvisiacemu s pracovnou polohou.

**Obrazovka**: Obrazovku umiestnite do pohodlnej vzdialenosti sledovania 510 mm až 760 mm. Zabráňte odleskom alebo odrazom na obrazovke zo stropných svietidiel alebo vonkajších zdrojov svetla. Obrazovku udržiavajte čistú a nastavte jas na úroveň, ktorá vám umožní vidieť obrazovku jasne. Upravte jas obrazovky pomocou klávesov na ovládanie jasu.

**Poloha hlavy**: Udržiavajte hlavu a krk v pohodlnej a neutrálnej (zvislej alebo kolmej) polohe.

**Stolička**: Používajte stoličku, ktorá vám poskytne dobrú oporu pre chrbát, a na ktorej sa dá nastavovať výška sedadla. Nastavte stoličku tak, aby ste dosiahli pohodlnú polohu.

**Poloha ramien a rúk**: Ak je to možné, na podoprenie svojich rúk používajte operadlá stoličky alebo plochu na pracovnom stole. Predlaktia, zápästia a ruky majte vo voľnej a neutrálnej (vodorovnej) polohe. Píšte zľahka, neudierajte do klávesov.

**Poloha nôh**: Stehná držte v polohe rovnobežnej s podlahou a chodidlá položené celou plochou na podlahe alebo na podložke (opierke nôh).

#### **Čo ak cestujete?**

Pri používaní počítača na cestách alebo pri príležitostných podmienkach nemusí byť možné dodržiavať najlepšie ergonomické praktiky. Bez ohľadu na podmienky sa snažte dodržiavať čo najviac rád. Ak budete napríklad správne sedieť a používať primerané osvetlenie, pomôže vám to dosiahnuť požadovanú úroveň pohodlia a výkonu. Ak nepracujete v kancelárii, venujte špeciálnu pozornosť aktívnemu sedeniu a vykonávaniu pracovných prestávok. K dispozícii je množstvo produktových riešení, ktoré vám môžu pomôcť upraviť a rozšíriť počítač podľa vašich potrieb. Niektoré z týchto riešení nájdete na adrese [https://www.lenovo.com/accessories.](https://www.lenovo.com/accessories) Pozrite si dokovacie stanice a externé produkty, ktoré poskytujú prispôsobiteľnosť a funkcie, o ktoré môžete mať záujem.

#### **Otázky týkajúce sa zraku?**

Obrazovky prenosných počítačov sú navrhnuté tak, aby spĺňali tie najvyššie štandardy. Tieto obrazovky poskytujú jasný, ostrý obraz a veľké jasné zobrazenie, ktoré ľahko vidieť, ale nezaťažuje oči. Každá sústredená a sústavná vizuálna aktivita však môže byť únavná. Ak máte otázky týkajúce sa únavy očí alebo nepohodlia pri pozeraní, požiadajte o radu očného špecialistu.

### **Základné tipy na údržbu**

- Nedávajte magnety, zapnuté mobilné telefóny, elektrické zariadenia ani reproduktory do blízkosti počítača (bližšie ako 13 cm).
- Počítač nevystavujte extrémnym teplotám (pod 5 °C alebo nad 35 °C).
- Nevkladajte žiadne predmety (vrátane papiera) medzi obrazovku a klávesnicu alebo opierku dlaní.
- Počítač neobracajte, keď je pripojený napájací adaptér, pretože by sa mohol poškodiť konektor adaptéra.
- Pred premiestnením počítača odstráňte všetky médiá, vypnite pripojené zariadenia a odpojte všetky káble.
- Pri dvíhaní otvoreného notebooku ho držte za spodok. Notebook nedvíhajte a nedržte za obrazovku.
- Počítač ani periférne zariadenia priamo nevystavujte vzduchu zo zariadení produkujúcich záporné ióny. Ak je to možné, počítač uzemnite, aby ste zabezpečili bezpečné elektrostatické vybitie.

# **Čistenie počítača**

Osvedčeným postupom je čistiť počítač pravidelne, aby ste chránili jeho povrch a zaistili bezproblémovú prevádzku.

#### **Čistenie krytu počítača**

Utrite ho handričkou, ktorá nepúšťa vlákna, navlhčenou v jemnej mydlovej vode. Neaplikujte tekutinu priamo na kryt.

#### **Čistenie klávesnice**

Utrite jednotlivé klávesy handričkou, ktorá nepúšťa vlákna, navlhčenou v jemnej mydlovej vode. Ak budete utierať niekoľko klávesov naraz, látka sa môže zachytiť o susedný kláves a môže ho poškodiť. Čistiaci prostriedok nikdy nesprejujte priamo na klávesnicu. Na odstránenie prachu a omrviniek spomedzi klávesov môžete použiť kefku na čistenie fotoaparátov alebo studený vzduch zo sušiča vlasov.

#### **Čistenie obrazovky počítača**

Škrabance, mastnota, prach, chemikálie a ultrafialové svetlo môžu ovplyvniť funkčnosť obrazovky počítača. Obrazovku jemne poutierajte suchou mäkkou handričkou, ktorá nepúšťa vlákna. Ak na obrazovke zbadáte škrabanec, môže ísť o nečistotu. Znečistenie utrite alebo ho oprášte pomocou jemnej suchej tkaniny. Ak znečistenie zostáva, navlhčite mäkkú handričku, ktorá nepúšťa vlákna, vo vode alebo prípravku na čistenie okuliarov, ale neaplikujte tekutinu priamo na obrazovku počítača. Pred zatvorením obrazovky počítača sa uistite, že je suchá.

# <span id="page-58-0"></span>**Príloha C. Informácie o súlade s normami**

Táto príloha obsahuje rôzne vyhlásenia o súlade pre produkty Lenovo.

### **Vyhlásenia o súlade s požiadavkami v oblasti rádiových frekvencií**

Modely počítačov vybavené bezdrôtovou komunikáciou vyhovujú normám určeným pre rádiové frekvencie a bezpečnosť vo všetkých krajinách alebo regiónoch, v ktorých bolo schválené ich bezdrôtové používanie.

Pred používaním bezdrôtových zariadení, ktoré sa nachádzajú v počítači, si okrem tohto dokumentu prečítajte aj dokument Regulatory Notice pre svoju krajinu alebo región.

### **Európska únia – súlad so smernicou o rádiových zariadeniach**

Tento produkt je v súlade so všetkými požiadavkami a základnými normami, ktoré sa vzťahujú na smernicu Rady Európskej únie 2014/53/EÚ o aproximácii právnych predpisov členských štátov vzťahujúcich sa na rádiové zariadenia. Úplné znenie systémového vyhlásenia EÚ o zhode a vyhlásenia EÚ o bezdrôtových moduloch je k dispozícii na týchto internetových adresách:

- Pre prenosné počítače: [https://www.lenovo.com/eu-doc-notebooks](https://www.lenovo.com/us/en/social_responsibility/EU_DoC_notebooks)
- Pre tablety: <https://www.lenovo.com/eu-doc-tablets>
- Pre bezdrôtové periférne zariadenia: [https://www.lenovo.com/eu-doc-wireless-options](https://www.lenovo.com/us/en/social_responsibility/EU_DoC_wireless_options)

Spoločnosť Lenovo nemôže prevziať zodpovednosť za akékoľvek zlyhanie pri plnení ochranných požiadaviek vyplývajúce z neodporúčanej modifikácie produktu vrátane inštalácie voliteľných kariet iných výrobcov ako Lenovo. Tento produkt bol testovaný a vyhovuje limitom pre zariadenia triedy B podľa európskych noriem harmonizovaných v smerniciach, s ktorými je v súlade. Limity pre zariadenia triedy B boli vytvorené pre typické rezidenčné prostredie, aby sa zaistila primeraná ochrana pred rušením s licenčnými komunikačnými zariadeniami.

# **Umiestnenie identifikácie FCC a čísla certifikácie IC**

Ak ste počítač zakúpili v USA alebo Kanade a počítač obsahuje výrobcom predinštalované bezdrôtové moduly, štítok s informáciami o identifikácii FCC a čísle certifikácie IC pre bezdrôtové moduly je viditeľný na spodnom kryte počítača.

Nasledujúci obrázok zobrazuje umiestnenie vyrytého (laserom vyleptaného) textu alebo pripevneného štítku, ktorý sa nedá odstrániť.

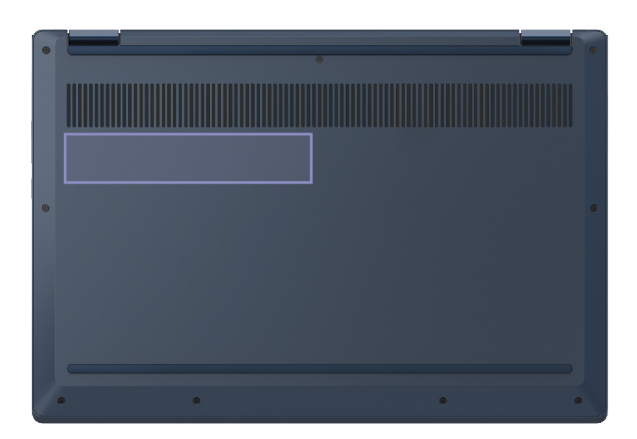

**Singapur**

**Complies with IMDA Standards** DB102306

# **Kórea**

무선설비 전파 혼신 **(**사용주파수 **2400**∼**2483.5 , 5725**∼**5825** 무선제품해당**)**  해당 무선설비가 전파혼신 가능성이 있으므로 인명안전과 관련된 서비스는 할 수 없음

**SAR** 정보

본 장치는 전파 노출에 대한 가이드라인을 충족합니다.

본 장치는 무선 송수신기 입니다. 본 장치는 국제 가이드라인으로 권장되는 전파 노출에 대한 제한을 초 과하지 않도록 설계되었습니다. 장치 액세서리 및 최신 부품을 사용할 경우 SAR 값이 달라질 수 있 습 니다. SAR 값은 국가 보고 및 테스트 요구 사항과 네트워크 대역에 따라 다를 수 있습니다. 본 장치 는 사람의 신체에서 20mm 이상의 거리에서 사용할 수 있습니다.

# **Informácie o ochrane životného prostredia podľa krajín a regiónov**

Táto časť obsahuje informácie o produktoch Lenovo týkajúce sa životného prostredia, recyklácie a smernice RoHS.

# **Informácie o recyklácii a životnom prostredí**

Spoločnosť Lenovo žiada vlastníkov zariadení informačných technológií (IT) o zodpovedné recyklovanie ich zariadení po ukončení ich používania. Spoločnosť Lenovo ponúka rôzne programy a služby, ktoré pomáhajú vlastníkom zariadení pri recyklácii produktov IT. Informácie o recyklácii produktov Lenovo nájdete na adrese:

Najnovšie informácie o našich produktoch týkajúce sa životného prostredia sú dostupné na adrese:

<https://www.lenovo.com/ecodeclaration>

### **Dôležité informácie o zariadeniach WEEE**

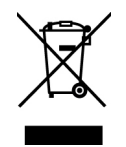

Označenie WEEE na produktoch Lenovo platí pre krajiny s predpismi pre odpad z elektrických a elektronických zariadení (WEEE) a elektronický odpad (napríklad pravidlá európskej smernice o odpade z elektrických a elektronických zariadení (WEE) alebo indické pravidlá pre riadenie elektronického odpadu). Zariadenia sú označené v súlade s miestnymi predpismi pre odpad z elektrických a elektronických zariadení (WEEE). Tieto predpisy určujú rámec pre návrat a recykláciu použitých spotrebičov v jednotlivých krajinách. Toto označenie sa nachádza na rôznych produktoch a znamená, že produkt sa po skončení životnosti nemá zahadzovať, ale namiesto toho sa má odovzdať v zavedenom systéme zberu na recykláciu.

Používatelia elektrických a elektronických zariadení (EEE) s označením WEEE ich nesmú po skončení životnosti zlikvidovať ako netriedený komunálny odpad, ale musia použiť dostupný systém zberu pre návrat, recyklovanie a obnovu zariadení WEEE a minimalizovať všetky možné účinky zariadení EEE na životné prostredie a ľudské zdravie z dôvodu prítomnosti nebezpečných látok. Elektrické a elektronické zariadenia (EEE) značky Lenovo môžu obsahovať dielce a komponenty, ktoré sa na konci životnosti môžu považovať za nebezpečný odpad.

Zariadenia EEE a odpad z elektrických a elektronických zariadení (WEEE) sa môžu bezplatne doručiť na miesto ich predaja alebo k ľubovoľnému distribútorovi, ktorý predáva elektrické a elektronické zariadenia rovnakej podstaty a funkcie ako použité zariadenia EEE alebo odpad WEEE.

Ďalšie informácie o odpade WEEE sú k dispozícii na webovej stránke:

<https://www.lenovo.com/recycling>

# **Vyhlásenia o recyklácii pre Japonsko**

#### **Collecting and recycling a disused Lenovo computer or monitor**

If you are a company employee and need to dispose of a Lenovo computer or monitor that is the property of the company, you must do so in accordance with the Law for Promotion of Effective Utilization of Resources. Computers and monitors are categorized as industrial waste and should be properly disposed of by an industrial waste disposal contractor certified by a local government. In accordance with the Law for Promotion of Effective Utilization of Resources, Lenovo Japan provides, through its PC Collecting and Recycling Services, for the collecting, reuse, and recycling of disused computers and monitors. For details, visit the Lenovo Web site at:

#### <https://www.lenovo.com/recycling/japan>

Pursuant to the Law for Promotion of Effective Utilization of Resources, the collecting and recycling of home-used computers and monitors by the manufacturer was begun on October 1, 2003. This service is provided free of charge for home-used computers sold after October 1, 2003. For details, go to:

#### <https://www.lenovo.com/recycling/japan>

#### **Disposing of Lenovo computer components**

Some Lenovo computer products sold in Japan may have components that contain heavy metals or other environmental sensitive substances. To properly dispose of disused components, such as a printed circuit board or drive, use the methods described above for collecting and recycling a disused computer or monitor.

#### **Disposing of disused lithium batteries from Lenovo computers**

A button-shaped lithium battery is installed inside your Lenovo computer to provide power to the computer clock while the computer is off or disconnected from the main power source. If you need to replace it with a new one, contact your place of purchase or contact Lenovo for service. If you need to dispose of a disused lithium battery, insulate it with vinyl tape, contact your place of purchase or an industrial-waste-disposal operator, and follow their instructions.

Disposal of a lithium battery must comply with local ordinances and regulations.

#### **Disposing of a disused battery from Lenovo notebook computers**

Your Lenovo notebook computer has a lithium ion battery or a nickel metal hydride battery. If you are a company employee who uses a Lenovo notebook computer and need to dispose of a battery, contact the proper person in Lenovo sales, service, or marketing, and follow that person's instructions. You also can refer to the instructions at:

<https://www.lenovo.com/jp/ja/environment/recycle/battery/>

If you use a Lenovo notebook computer at home and need to dispose of a battery, you must comply with local ordinances and regulations. You also can refer to the instructions at:

https://www.lenovo.com/ip/ja/environment/recycle/battery/

# **Informácie o recyklácii batérií pre Európsku úniu**

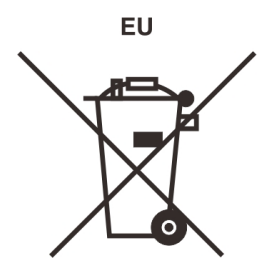

**Upozornenie:** Toto označenie sa používa len v krajinách v rámci Európskej únie (EÚ).

Batérie alebo obaly batérií sú označované v súlade s Európskou smernicou 2006/66/EC o batériách a akumulátoroch a použitých batériách a akumulátoroch. Táto smernica určuje pravidlá pre návrat a recykláciu použitých batérií a akumulátorov, ktoré sú platné v rámci celej Európskej únie. Toto označenie sa týka rôznych batérií a označuje produkt, ktorý sa nemá zahadzovať, ale po skončení životnosti sa má zozbierať a recyklovať podľa tejto smernice.

V súlade s Európskou smernicou 2006/66/EC sa batérie a akumulátory označujú ako produkty určené na separovaný zber a recykláciu po skončení životnosti. Štítok na batérii môže obsahovať aj chemickú značku kovu, ktorý batéria obsahuje (Pb pre olovo, Hg pre ortuť a Cd pre kadmium). Používatelia batérií a akumulátorov ich nesmú likvidovať ako netriedený komunálny odpad, ale musia použiť dostupný systém zberu pre návrat, recyklovanie a spracovanie batérií a akumulátorov.

Spolupráca zákazníka je dôležitá, lebo môže minimalizovať možné účinky nebezpečných látok potenciálne prítomných v batériách a akumulátoroch na životné prostredie a ľudské zdravie.

Pred umiestnením elektrického a elektronického zariadenia (EEE) do toku na zber odpadu alebo zariadenia na zber odpadu musí koncový používateľ zariadenia obsahujúceho batérie alebo akumulátory odstrániť tieto batérie a akumulátory na účely separovaného zberu.

#### **Likvidácia lítiových batérií z produktov Lenovo**

Vnútri vášho produktu Lenovo môže byť nainštalovaná gombíková lítiová batéria. Podrobnosti o tejto batérii nájdete v dokumentácii k produktu. Ak je potrebné batériu vymeniť, so žiadosťou o servis sa obráťte na predajcu alebo spoločnosť Lenovo. Ak sa potrebujete zbaviť lítiovej batérie, izolujte ju vinylovou páskou, kontaktujte predajcu alebo likvidátora priemyselného odpadu a postupujte podľa jeho pokynov.

#### **Likvidácia batérií z produktov Lenovo**

V zariadení Lenovo môže byť lítium-iónová batéria alebo niklovo-kovová hybridná batéria. Podrobnosti o tejto batérii nájdete v dokumentácii k produktu. Ak sa potrebujete zbaviť batérie, izolujte ju vinylovou páskou, kontaktujte predajné oddelenie spoločnosti Lenovo, servis, predajcu alebo likvidátora priemyselného odpadu a postupujte podľa jeho pokynov. Pokyny nájdete aj v Používateľskej príručke pre váš produkt.

Informácie o správnom zbere a spracovaní nájdete na adrese:

<https://www.lenovo.com/lenovo/environment>

# **Informácie o recyklácii pre pevninovú Čínu**

《废弃电器电子产品回收处理管理条例》提示性说明

联想鼓励拥有联想品牌产品的用户当不再需要此类产品时, 遵守国 家废弃电器电子产品回收处理相关法律法规, 将其交给当地具有国 家认可的回收处理资质的厂商进行回收处理。更多回收服务信息, 请点击进入http://support.lenovo.com.cn/activity/551.htm

# **Informácie o recyklácii batérií pre Taiwan**

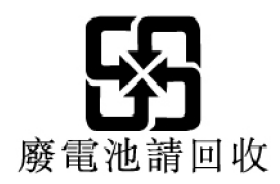

# **Informácie o recyklácii batérií pre USA a Kanadu**

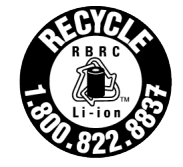

**US & Canada Only** 

# **Vyhlásenia o dodržiavaní smernice RoHS**

Spoločnosť Lenovo vynakladá množstvo úsilia na ochranu životného prostredia. Medzi dôležité ciele spoločnosti Lenovo patrí implementácia požiadaviek RoHS (Smernica o obmedzení používania určitých nebezpečných látok) na celom svete. Spoločnosť Lenovo spĺňa všetky požiadavky, ktoré na výrobcov smernica RoHS v súčasnosti kladie. V tejto časti nájdete vyhlásenia o dodržiavaní smernice RoHS podľa krajín alebo regiónov. Viac informácií o tom, ako Lenovo dodržiava smernicu RoHS na celom svete, nájdete na webovej stránke <https://www.lenovo.com/ecodeclaration>.

### **Európska únia**

Tento produkt Lenovo, vrátane súčastí (káblov, šnúr atď.), spĺňa požiadavky Smernice 2011/65/EÚ o obmedzení používania určitých nebezpečných látok v elektrických a elektronických zariadeniach ("RoHS recast" alebo "RoHS 2").

### **Pevninová Čína**

为满足中国电子电器产品有害物质限制相关的法律法规和其他要求,联想公司对本产品中有害物质按部件分 类,声明如下。

| 部件名称               | 铅(Pb) | 汞(Hg)   | 镉(Cd)   | 六价铬(CR<br>$(VI)$ ) | 多溴联苯<br>PBB) | 多溴二苯醚<br>PBDE) |
|--------------------|-------|---------|---------|--------------------|--------------|----------------|
| 印刷电路板组件*           | X     | $\circ$ | $\circ$ | $\circ$            | $\circ$      | $\circ$        |
| 硬盘                 | X     | $\circ$ | $\circ$ | $\circ$            | $\circ$      | $\circ$        |
| 光驱                 | X     | $\circ$ | $\circ$ | $\circ$            | $\circ$      | $\circ$        |
| LCD面板 (LED背光<br>源) | X     | $\circ$ | $\circ$ | $\circ$            | $\circ$      | $\circ$        |
| 键盘                 | X     | $\circ$ | $\circ$ | $\circ$            | $\circ$      | $\circ$        |
| 内存                 | X     | $\circ$ | $\circ$ | $\circ$            | $\circ$      | $\circ$        |
| 电池                 | X     | $\circ$ | $\circ$ | $\circ$            | $\circ$      | $\circ$        |
| 电源适配器              | X     | $\circ$ | $\circ$ | $\circ$            | $\circ$      | $\circ$        |
| 底壳、顶壳和扬声器          | X     | $\circ$ | $\circ$ | $\circ$            | $\circ$      | $\circ$        |

Tabuľka 3. 产品中有害物质的名称及含量

注:

本表格依据SJ/T 11364的规定编制。某些型号的产品可能不包含表中的部分部件。

○:表示该有害物质在该部件所有均质材料中的含量均在GB/T 26572规定的限量要求以下。

X:表示该有害物质至少在该部件的某一均质材料中的含量超出GB/T 26572规定的限量要求。标记"X"的部件,皆因全 球技术发展水平限制而无法实现有害物质的替代。

\*:印刷电路板组件包括印刷电路板及其零部件、电容和连接器等。

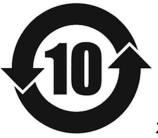

在中华人民共和国境内销售的电子信息产品必须带有此"环保使用期限"(EPuP)标志。圆圈内的数字标 示正常使用状态下产品的环保使用期限。

#### **Deklarácia súladu s vyhlásením o smernici RoHS pre pevninovú Čínu od dodávateľa**

依照《电器电子产品有害物质限制使用合格评定制度实施安排》,《绿色产品 标识使用管理办法》以及市场 监管总局关于明确电器电子产品有害物质限制使用合 格评定制度"供方符合性标志"的公告中对于合格评定标 识的相关要求,联想公司 针对纳入《电器电子产品有害物质限制使用达标管理目录》内的产品,使用自我声 明的合格评定方式,并使用如下合格评定标识:

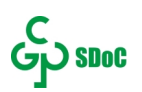

**Taiwan**

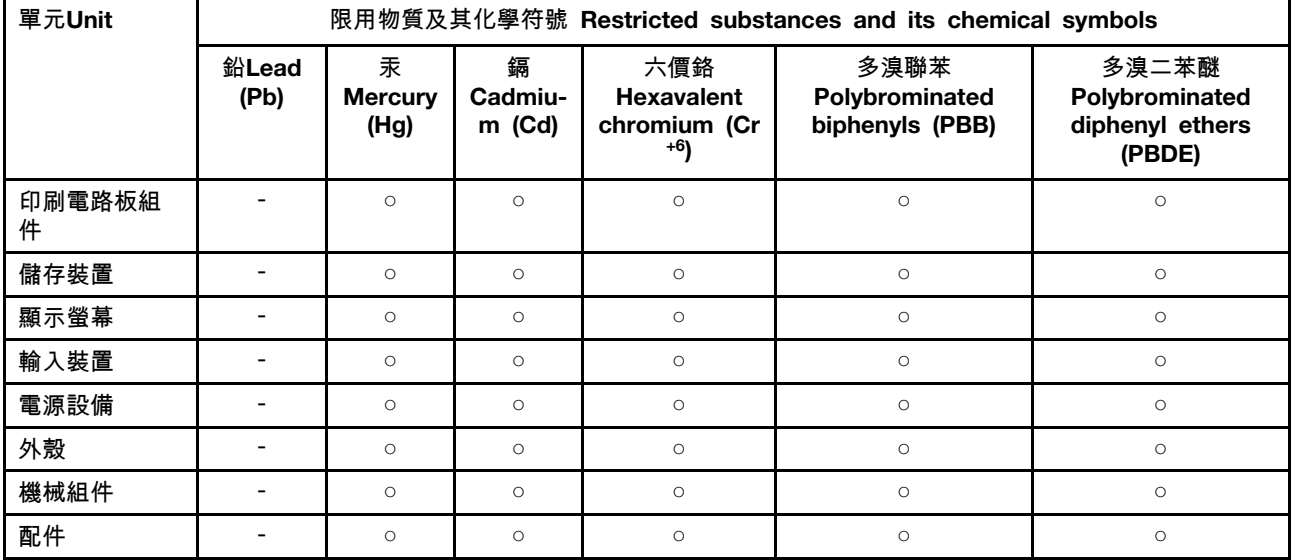

備考1."超出0.1 wt %"及"超出0.01 wt %"係指限用物質之百分比含量超出百分比含量基準值。

Note 1:"Exceeding 0.1 wt %" and "exceeding 0.01 wt %" indicate that the percentage content of the restricted substance exceeds the reference percentage value of presence condition.

備考2. "○"係指該項限用物質之百分比含量未超出百分比含量基準值。

Note 2: "○" indicates that the percentage content of the restricted substance does not exceed the percentage of reference value of presence.

備考3. "-"係指該項限用物質為排除項目。

Note 3: "-" indicates that the restricted substance corresponds to the exemption.

Tabuľka 4. 單元說明

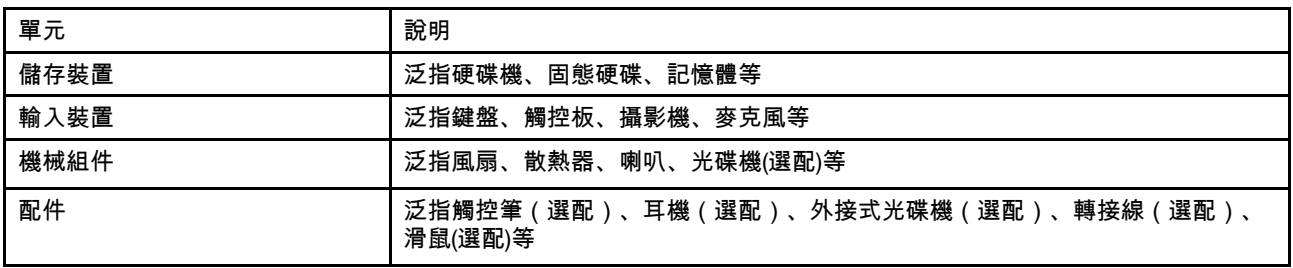

#### **India**

RoHS compliant as per E-waste (Management) Rules.

# **Vyhlásenia o elektromagnetických emisiách**

# **Deklarácia súladu s normou komisie FCC (Federal Communications Commission) od dodávateľa**

Nasledujúca poznámka platí pre počítač IP Flex 5 Chrome 13ITL6, typ 82M7.

This equipment has been tested and found to comply with the limits for a Class B digital device, pursuant to Part 15 of the FCC Rules. These limits are designed to provide reasonable protection against harmful interference in a residential installation. This equipment generates, uses, and can radiate radio frequency energy and, if not installed and used in accordance with the instructions, may cause harmful interference to radio communications. However, there is no guarantee that interference will not occur in a particular installation. If this equipment does cause harmful interference to radio or television reception, which can be determined by turning the equipment off and on, the user is encouraged to try to correct the interference by one or more of the following measures:

- Reorient or relocate the receiving antenna.
- Increase the separation between the equipment and receiver.
- Connect the equipment into an outlet on a circuit different from that to which the receiver is connected.
- Consult an authorized dealer or service representative for help.

Lenovo is not responsible for any radio or television interference caused by using other than recommended cables and connectors or by unauthorized changes or modifications to this equipment. Unauthorized changes or modifications could void the user's authority to operate the equipment.

This device complies with Part 15 of the FCC Rules. Operation is subject to the following two conditions: (1) this device may not cause harmful interference, and (2) this device must accept any interference received, including interference that may cause undesired operation.

Responsible Party: Lenovo (United States) Incorporated 7001 Development Drive Morrisville, NC 27560 Email: FCC@lenovo.com

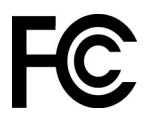

# **Vyhlásenie o súlade podľa ministerstva Industry Canada**

CAN ICES-003(B) / NMB-003(B)

### **Súlad so smernicou Európskej únie**

Kontakt v EÚ: Lenovo (Slovakia), Landererova 12, 811 09 Bratislava, Slovakia

 $\epsilon$ 

#### **Súlad so smernicou o elektromagnetickej kompatibilite (EMC)**

Tento produkt je v zhode s požiadavkami na ochranu podľa smernice Rady Európskej únie 2014/30/ EÚ o aproximácii práva členských štátov týkajúcej sa elektromagnetickej kompatibility.

Tento produkt bol testovaný a vyhovuje limitom pre zariadenia triedy B podľa európskych noriem harmonizovaných v smerniciach, s ktorými je v súlade. Požiadavky na zariadenia triedy B majú zabezpečiť primeranú ochranu vysielacích služieb v obytných zónach.

### **Vyhlásenie pre zariadenia triedy B pre Nemecko**

Hinweis zur Einhaltung der Klasse B zur elektromagnetischen Verträglichkeit

Dieses Produkt entspricht den Schutzanforderungen der EU-Richtlinie zur elektromagnetischen Verträglichkeit Angleichung der Rechtsvorschriften über die elektromagnetische Verträglichkeit in den EU-Mitgliedsstaaten und hält die Grenzwerte der Klasse B der Norm gemäß Richtlinie.

Um dieses sicherzustellen, sind die Geräte wie in den Handbüchern beschrieben zu installieren und zu betreiben. Des Weiteren dürfen auch nur von der Lenovo empfohlene Kabel angeschlossen werden. Lenovo übernimmt keine Verantwortung für die Einhaltung der Schutzanforderungen, wenn das Produkt ohne Zustimmung der Lenovo verändert bzw. wenn Erweiterungskomponenten von Fremdherstellern ohne Empfehlung der Lenovo gesteckt/eingebaut werden.

Zulassungsbescheinigung laut dem Deutschen Gesetz über die elektromagnetische Verträglichkeit von Betriebsmitteln, EMVG vom 20. Juli 2007 (früher Gesetz über die elektromagnetische Verträglichkeit von Geräten), bzw. der EU Richtlinie 2014/30/EU, der EU Richtlinie 2014/53/EU Artikel 3.1b), für Geräte der Klasse B.

Dieses Gerät ist berechtigt, in Übereinstimmung mit dem Deutschen EMVG das EG-Konformitätszeichen - CE - zu führen. Verantwortlich für die Konformitätserklärung nach Paragraf 5 des EMVG ist die Lenovo (Deutschland) GmbH, Meitnerstr. 9, D-70563 Stuttgart.

### **Vyhlásenie VCCI pre zariadenia triedy B pre Japonsko**

```
この装置は、クラスB機器です。この装置は、住宅環境で使用することを目的
としていますが、この装置がラジオやテレビジョン受信機に近接して使用される
と、受信障害を引き起こすことがあります。
取扱説明書に従って正しい取り扱いをして下さい。
```
 $VCCT - B$ 

### **Japonské vyhlásenie pre produkty pripojené k elektrickej sieti s menovitým prúdom menším alebo rovným 20 A na fázu**

```
日本の定格電流が 20A/相 以下の機器に対する高調波電流規制
高調波電流規格 JIS C 61000-3-2 適合品
```
### **Vyhlásenie o napájacom kábli pre Japonsko**

The ac power cord shipped with your product can be used only for this specific product. Do not use the ac power cord for other devices.

```
本製品およびオプションに電源コード・セットが付属する場合は、
それぞれ専用のものになっていますので他の電気機器には使用し
ないでください。
```
# **Ďalšie informácie o súlade s normami**

Táto časť obsahuje ďalšie informácie o súlade týkajúce sa produktov Lenovo.

### **Vyhlásenie o klasifikácii pre export**

Tento produkt podlieha predpisom EAR (Export Administration Regulations) Spojených štátov a jeho číslo ECCN (Export Classification Control Number) je 5A992.c. Možno ho opakovane exportovať, avšak výnimku tvoria krajiny zo zoznamu EAR E1, na ktoré sa vzťahuje embargo.

### **Informácie o servise produktov Lenovo pre Taiwan**

委製商/進口商名稱:荷蘭商聯想股份有限公司台灣分公司 進口商地址:臺北市中山區樂群三路128號16樓 進口商電話:0800-000-702(代表號)

### **Upozornenie týkajúce sa zraku pre Taiwan**

警語:使用過度恐傷害視力

#### 注意事項:

- 使用30分鐘請休息10分鐘。
- 未滿2歲幼兒不看螢幕,2歲以上每天看螢幕不要超過1小時。

# **Dodatočné informácie o Eurázijskej únii**

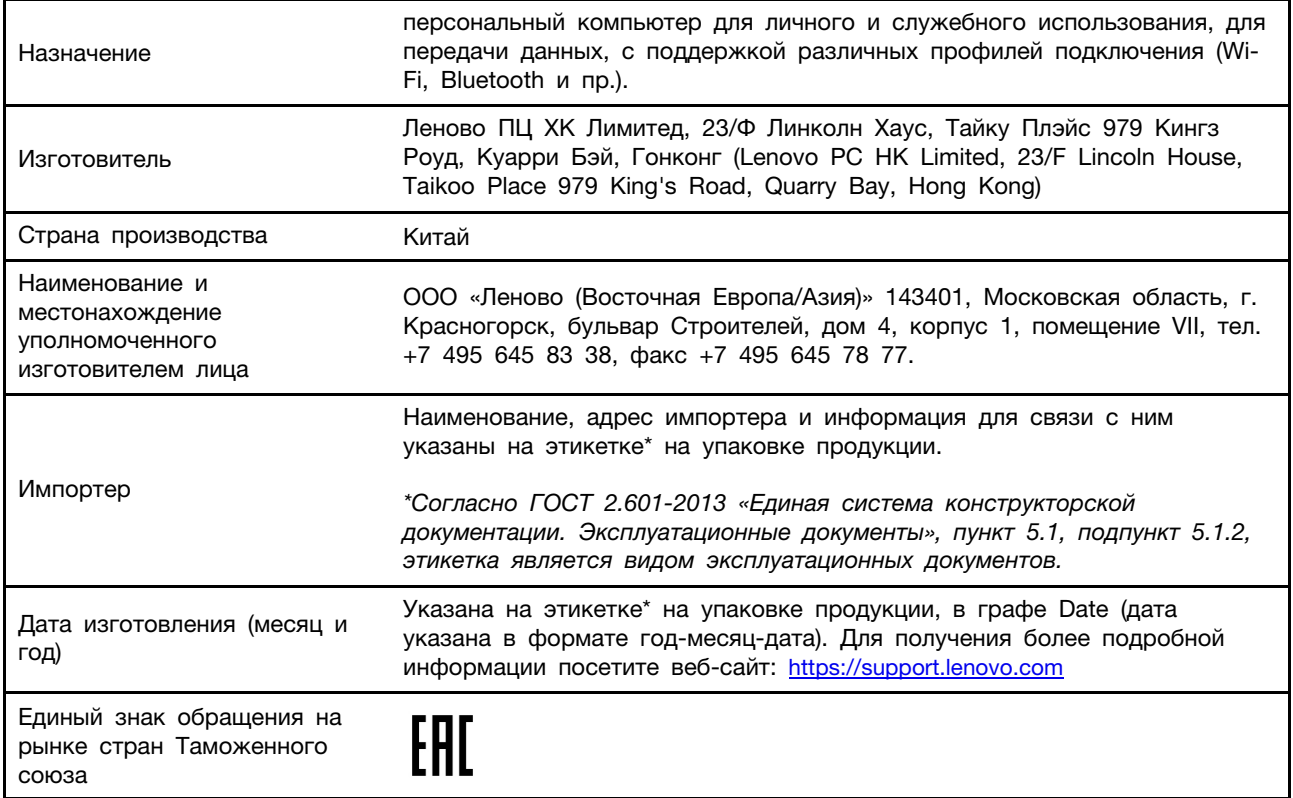

# **Informácie o modeli ENERGY STAR**

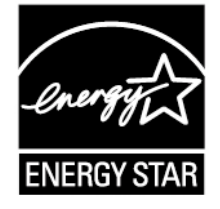

ENERGY STAR® je spoločný program agentúry U.S. Environmental Protection Agency a ministerstva energetiky USA (DOE) určený na úsporu finančných prostriedkov a ochranu životného prostredia prostredníctvom využitia energeticky efektívnych produktov a stratégií.

Spoločnosť Lenovo je hrdá na to, že môže ponúkať produkty s certifikáciou programu ENERGY STAR. Počítače Lenovo, ak sú označené značkou ENERGY STAR, boli navrhnuté a testované tak, aby vyhovovali požiadavkám programu ENERGY STAR pre počítače v súlade s požiadavkami agentúry U.S. Environmental Protection Agency. V prípade certifikovaného počítača môže byť označenie ENERGY STAR upevnené na produkte, obale produktu alebo zobrazené elektronicky na obrazovke elektronického štítku alebo v rozhraní nastavení napájania.

Používaním produktov vyhovujúcich požiadavkám programu ENERGY STAR a využívaním funkcií počítača zabezpečujúcich riadenie napájania môžete znížiť spotrebu elektrickej energie. Znížením spotreby elektrickej energie môžete ušetriť svoje finančné prostriedky, prispieť k ochrane životného prostredia a aj k snahe o predchádzanie skleníkovému efektu. Ďalšie informácie o programe ENERGY STAR nájdete na adrese: [https://www.energystar.gov.](https://www.energystar.gov)

ENERGY STAR a značka ENERGY STAR sú registrované ochranné známky americkej agentúry na ochranu životného prostredia U.S. Environmental Protection Agency.

# <span id="page-70-0"></span>**Príloha D. Informácie o open-source**

Vaše zariadenie Chromebook môže obsahovať softvér, ktorý spoločnosť Google a iné tretie strany sprístupnili verejnosti, vrátane softvéru so všeobecnou verejnou licenciou GPL a/alebo všeobecnou verejnou licenciou GPL Lesser (ďalej len "softvér open-source").

Od spoločnosti Lenovo môžete získať kópiu príslušného zdrojového kódu pre každý takýto softvér open source licencovaný na základe licencie General Public License a/alebo Lesser General Public License (alebo akejkoľvek inej licencie, na základe ktorej musíme vykonať písomnú ponuku poskytnúť príslušný zdrojový kód) po dobu troch rokov bez poplatku s výnimkou ceny médií, prepravy a manipulácie. Táto ponuka je platná pre každého, kto toto zariadenie obdrží. Svoju požiadavku môžete písomnou formou odoslať na adresu, ktorá sa nachádza nižšie. Priložte šek alebo platobný príkaz na 5 USD.

Lenovo Legal Department Attn: Open Source Team / Source Code Requests 8001 Development Dr. Morrisville, NC 27560

V rámci vašej požiadavky uveďte položky "UNAME" a "CHROME VERSION" z tohto zariadenia, ktoré sú dostupné po tom, ako napíšete do riadka adresy prehliadača Chrome výraz "Chrome://system". Nezabudnite uviesť spiatočnú adresu.

Softvér open-source je distribuovaný s cieľom, že bude užitočný, ale BEZ AKEJKOĽVEK ZÁRUKY, a to dokonca aj bez predpokladanej záruky PREDAJNOSTI ALEBO VHODNOSTI NA KONKRÉTNY ÚČEL. Ďalšie informácie nájdete napríklad v licencii GNU General Public License a/alebo Lesser General Public License.

Ak chcete zobraziť ďalšie informácie týkajúce sa licencií, poďakovaní a požadovaných oznámení o autorských právach pre softvér open-source, ktorý sa používa vo vašom zariadení, do panela s adresou prehliadača Chrome zadajte text "Chrome://credits".

Toto zariadenie môže obsahovať niektoré predinštalované aplikačné programy alebo prednastavené odkazy na stiahnutie si aplikačných programov zverejnenými inými tretími stranami odlišnými od spoločnosti Lenovo. Tieto aplikačné programy tretích strán môžu zahŕňať softvér open-source, ktorý je verejne sprístupnený príslušnými vlastníkmi týchto aplikačných programov. Príslušný zdrojový kód pre ktorýkoľvek takýto softvér open-source môžete získať priamo od vydavateľa príslušného aplikačného programu v rozsahu povolenom podľa príslušnej licenčnej zmluvy na softvér open-source. Ďalšie informácie poskytuje vlastník každého aplikačného programu v rámci štruktúry ponúk jej aplikačného programu.
## <span id="page-72-0"></span>**Príloha E. Poznámky a ochranné známky**

## **Poznámky**

Spoločnosť Lenovo nemusí ponúkať produkty, služby alebo komponenty uvedené v tomto dokumente vo všetkých krajinách. Informácie o produktoch a službách dostupných vo vašej krajine získate od miestneho zástupcu spoločnosti Lenovo. Žiaden odkaz na produkt, program alebo službu spoločnosti Lenovo nie je mienený tak, že by vyjadroval alebo naznačoval, že možno použiť len tento produkt, program alebo službu spoločnosti Lenovo. Namiesto nich sa môže použiť ľubovoľný funkčne ekvivalentný produkt, program alebo služba, ktoré neporušujú žiadne intelektuálne vlastnícke právo spoločnosti Lenovo. Používateľ však zodpovedá za to, aby zhodnotil a overil používanie takéhoto produktu, programu alebo služby.

Spoločnosť Lenovo môže vlastniť patenty alebo patenty v schvaľovacom konaní pokrývajúce predmetné záležitosti opísané v tomto dokumente. Text tohto dokumentu vám neudeľuje žiadne licencie na tieto patenty. Požiadavky na licencie môžete zaslať písomne na adresu: Lenovo (United States), Inc. 8001 Development Drive Morrisville, NC 27560 U.S.A. Attention: Lenovo Director of Licensing

SPOLOČNOSŤ LENOVO POSKYTUJE TÚTO PUBLIKÁCIU "TAK AKO JE", BEZ AKÝCHKOĽVEK VÝSLOVNÝCH ALEBO MLČKY PREDPOKLADANÝCH ZÁRUK, VRÁTANE, ALE BEZ OBMEDZENIA NA MLČKY PREDPOKLADANÉ ZÁRUKY NEPORUŠENIA PRÁV, OBCHODOVATEĽNOSTI ALEBO VHODNOSTI NA KONKRÉTNY ÚČEL. Niektoré jurisdikcie nepovoľujú zrieknutie sa výslovných ani mlčky predpokladaných záruk v určitých operáciách, preto sa na vás toto vyhlásenie nemusí vzťahovať.

Tieto informácie sa periodicky menia; tieto zmeny budú začlenené do nových vydaní publikácie. S cieľom poskytovať lepší servis si spoločnosť Lenovo vyhradzuje právo vylepšovať alebo meniť produkty a softvérové programy opísané v príručkách dodaných s počítačom a obsah príručiek kedykoľvek bez predchádzajúceho upozornenia.

Softvérové rozhranie a konfigurácie funkcií a hardvéru opísané v príručkách dodávaných s počítačom sa nemusia presne zhodovať so skutočnou konfiguráciou zakúpeného počítača. Informácie o konfigurácii produktu nájdete v príslušnej zmluve (ak existuje) alebo v zozname balenia produktu alebo sa obráťte na distribútora zaisťujúceho predaj produktu. Spoločnosť Lenovo môže použiť alebo distribuovať ľubovoľné vami poskytnuté informácie vhodne zvoleným spôsobom bez toho, aby jej voči vám vznikli akékoľvek záväzky.

Produkty opísané v tomto dokumente nie sú určené na používanie ako implantáty alebo iné prístroje nahrádzajúce životné funkcie, kde by nesprávnou činnosťou mohlo dôjsť k poraneniu alebo smrti osôb. Informácie uvedené v tomto dokumente neovplyvňujú ani nemenia špecifikácie alebo záruky na produkty spoločnosti Lenovo. Tento dokument neslúži ako vyjadrená alebo mlčky predpokladaná licencia alebo odškodnenie podľa práv duševného vlastníctva spoločnosti Lenovo alebo tretích strán. Všetky informácie v tomto dokumente boli získané v špecifických prostrediach a slúžia ako ilustrácia. Výsledky získané v iných prevádzkových prostrediach sa môžu líšiť.

Spoločnosť Lenovo môže použiť alebo distribuovať ľubovoľné vami poskytnuté informácie vhodne zvoleným spôsobom bez toho, aby jej voči vám vznikli akékoľvek záväzky.

Ľubovoľné odkazy na webové lokality iných spoločností ako Lenovo sú uvedené len ako doplňujúce informácie a v žiadnom prípade neslúžia ako súhlas s obsahom týchto stránok. Materiály na týchto webových lokalitách nie sú súčasťou materiálov tohto produktu Lenovo a ich použitie je na vaše vlastné riziko.

Akékoľvek tu uvedené údaje o výkone, boli získané v kontrolovanom prostredí. Preto sa môžu výsledky získané v iných prevádzkových prostrediach výrazne líšiť. Niektoré merania boli vykonané v systémoch vývojovej úrovne a nie je žiadna záruka, že tieto merania budú rovnaké vo všeobecne dostupných systémoch. Okrem toho, niektoré hodnoty mohli byť odhadnuté extrapoláciou. Aktuálne výsledky sa môžu líšiť. Používatelia tohto dokumentu by si mali overiť príslušné údaje pre ich konkrétne prostredie.

Tento dokument je chránený autorskými právami spoločnosti Lenovo a nevzťahuje sa naň žiadna licencia open-source ani žiadne zmluvy systému Linux, ktoré môžu byť súčasťou softvéru dodávaného s týmto produktom. Lenovo môže tento dokument kedykoľvek aktualizovať bez predchádzajúceho upozornenia.

Ak chcete získať najnovšie informácie alebo máte akékoľvek otázky alebo poznámky, navštívte webovú lokalitu spoločnosti Lenovo:

## <https://support.lenovo.com>

## **Ochranné známky**

LENOVO, logo LENOVO sú ochranné známky spoločnosti Lenovo. Google, Chrome, Chromebook, Gmail, Google Play a Android sú ochranné známky alebo registrované ochranné známky spoločnosti Google Inc. DisplayPort je ochrannou známkou spoločnosti Video Electronics Standards Association. Wi-Fi je registrovaná ochranná známka spoločnosti Wi-Fi Alliance. USB-C je ochranná známka organizácie USB Implementers Forum. Všetky ostatné ochranné známky sú majetkom príslušných vlastníkov. © 2021 Lenovo.